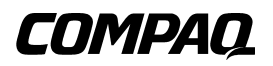

### **SDLT 110/220 Drive**

Gebruikershandleiding

Eerste editie (januari 2001) Artikelnummer: 201412-331 **Compaq Computer Corporation** © 2000 Compaq Computer Corporation.

Compaq en het Compaq logo zijn als handelsmerk gedeponeerd bij het U. S. Patent and Trademark Office. Tru64 is een handelsmerk van Compaq Information Technologies Group, L.P.

Microsoft, Windows, Windows NT en Windows 2000 zijn gedeponeerde handelsmerken van Microsoft Corporation.

Intel is een gedeponeerd handelsmerk van Intel Corporation.

Alle overige productnamen in deze publicatie kunnen handelsmerken zijn van hun respectievelijke houders.

Vertrouwelijke computersoftware. Voor het bezit, gebruik of kopiëren hiervan is een geldige licentie van Compaq of een geautoriseerde licentieverlener vereist. Conform FAR 12.211 en 12.212, worden commerciële computersoftware, computersoftwaredocumentatie en technische gegevens voor commerciële artikelen aan de Amerikaanse overheid in licentie gegeven onder de standaard commerciële licentie van de leverancier.

Compaq aanvaardt geen aansprakelijkheid voor technische fouten, drukfouten of weglatingen in deze publicatie. De informatie in deze handleiding kan zonder voorafgaande kennisgeving worden gewijzigd.

DE INFORMATIE IN DEZE HANDLEIDING WORDT ZONDER GARANTIE VERLEEND. DE ONTVANGER IS VOLLEDIG VERANTWOORDELIJK VOOR HET RISICO NAAR AANLEIDING VAN HET GEBRUIK VAN DEZE INFORMATIE. COMPAQ COMPUTER CORPORATION AANVAARDT GEEN AANSPRAKELIJKHEID VOOR DIRECTE SCHADE, GEVOLGSCHADE, INCIDENTELE SCHADE, SPECIALE SCHADE OF ANDERE SCHADE (DAARONDER MEDE BEGREPEN MAAR NIET BEPERKT TOT AANSPRAKELIJKHEID VOOR WINSTDERVING, ONDERBREKING VAN COMMERCIELE ACTIVITEIT OF VERLIES VAN BEDRIJFSGEGEVENS), ZELFS ALS COMPAQ VAN DE MOGELIJKHEID VAN DEZE SCHADE OP DE HOOGTE IS GEBRACHT, ONGEACHT OF DE DESBETREFFENDE AANSPRAKELIJKHEID BETREKKING HEEFT OP CONTRACTEN, NALATIGHEID OF ONRECHTMATIGE DADEN.

**De beperkte aansprakelijkheid voor Compaq producten wordt uitsluitend beschreven in de documentatie die bij deze producten wordt meegeleverd. Geen enkel onderdeel van dit document mag als extra of uitbreidende garantie worden gezien.**

Gedrukt in Groot-Brittannië.

Compaq SDLT 110/220 Drive - Gebruikershandleiding Eerste editie (januari 2001) Artikelnummer: 201412-331

# **Inhoud**

### **[Informatie over deze handleiding](#page-5-0)**

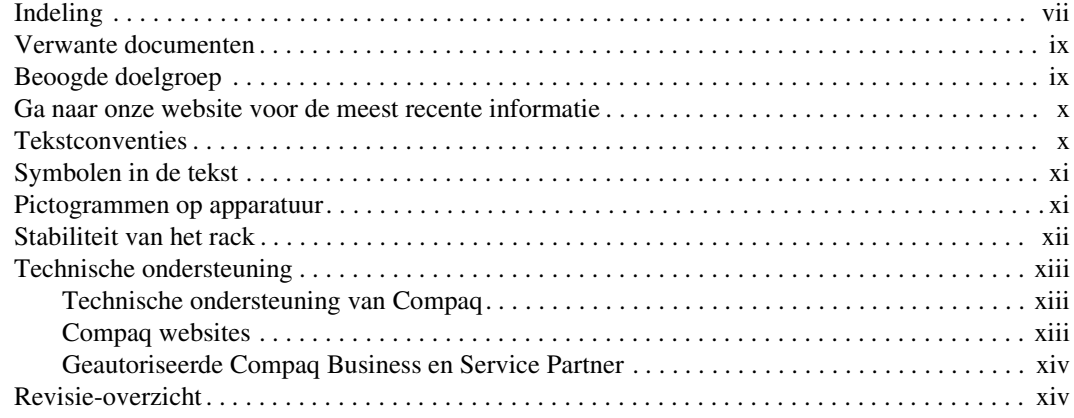

# *[Hoofdstuk 1](#page-13-0)*

### **[Inleiding](#page-13-1)**

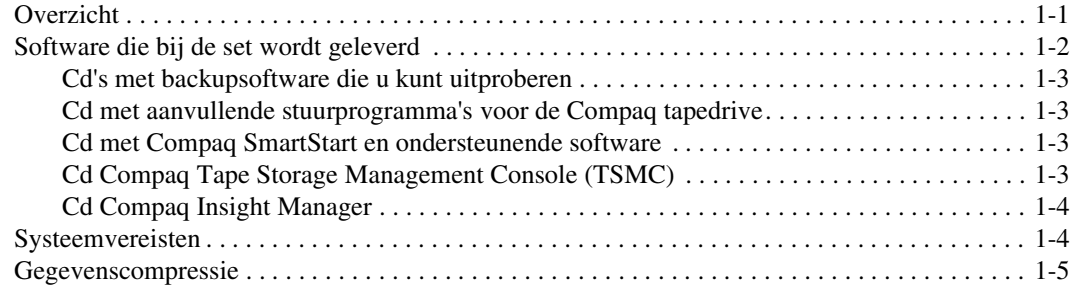

### *[Hoofdstuk 2](#page-18-0)*

### **[Stuurprogramma's installeren](#page-18-1)**

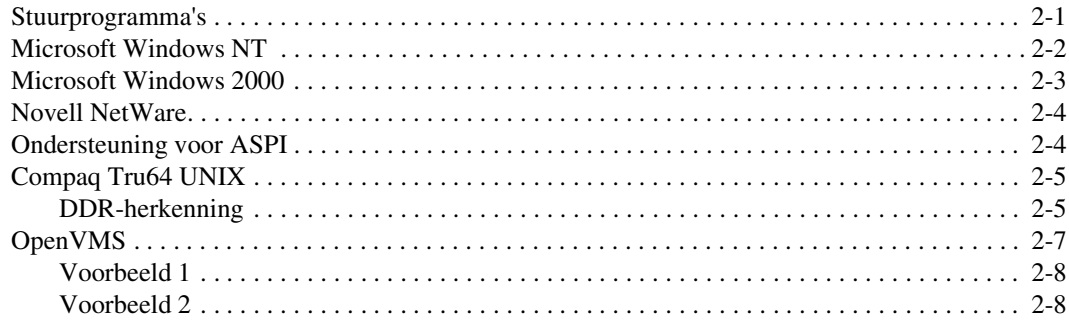

### *[Hoofdstuk 3](#page-26-0)*

### **[Bediening van de SDLT 110/220 drive](#page-26-1)**

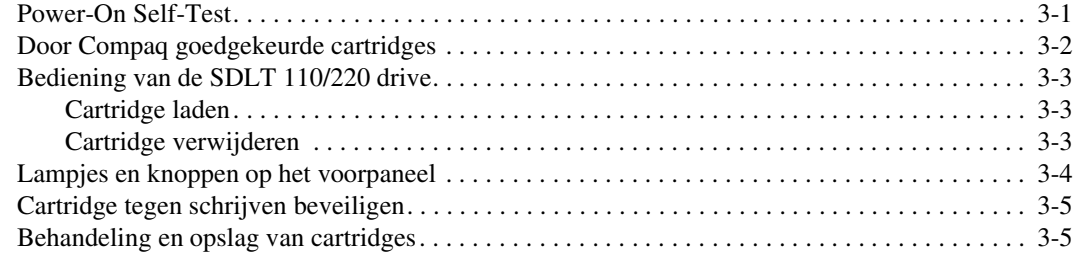

### *[Hoofdstuk 4](#page-32-0)*

### **[Problemen met de SDLT 110/220 drive oplossen](#page-32-1)**

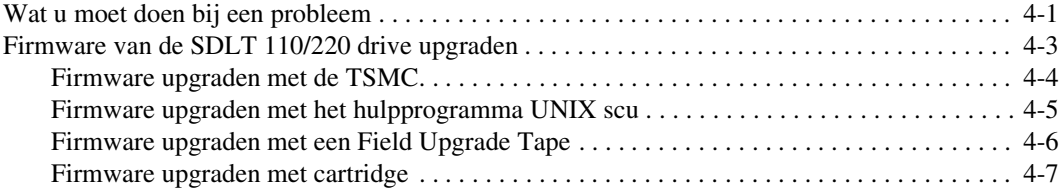

### *[Appendix A](#page-40-0)* **[Internationale kennisgevingen](#page-40-1)**

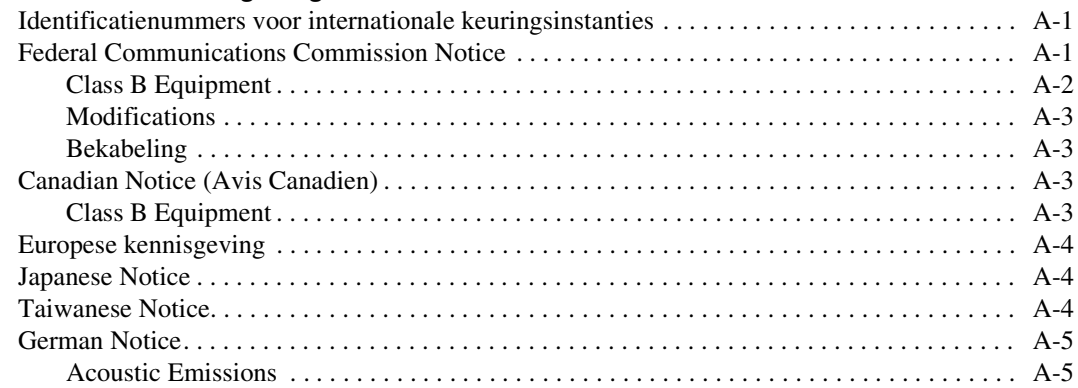

# *[Appendix B](#page-45-0)*

### **[Elektrostatische ontlading](#page-45-1)**

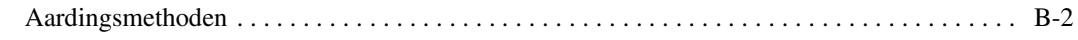

# *[Appendix C](#page-47-0)*

### **[Specificaties](#page-47-1)**

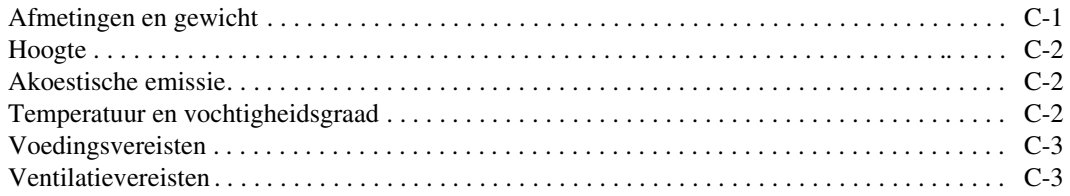

### *[Appendix D](#page-50-0)*

### **[Cartridges handmatig verwijderen](#page-50-1)**

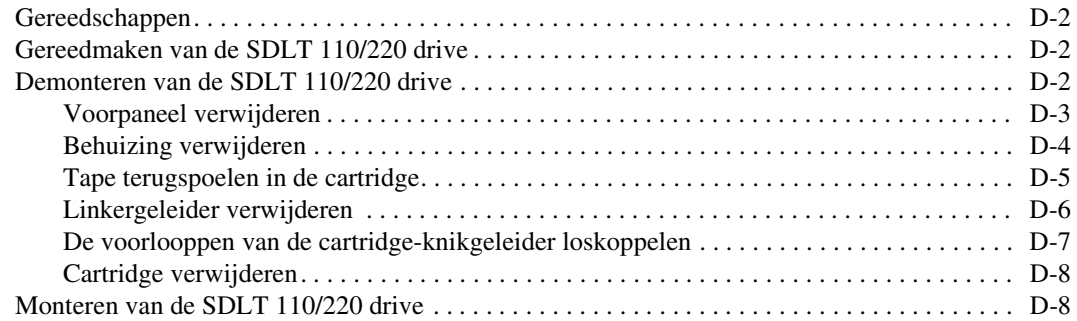

# **Informatie over deze handleiding**

<span id="page-5-0"></span>Deze handleiding is bedoeld als referentie voor de bediening, het oplossen van problemen en toekomstige upgrades.

## <span id="page-5-1"></span>**Indeling**

Deze handleiding bevat de volgende informatie:

#### **Hoofdstuk 1: Inleiding**

Overzicht

Software die bij de set wordt geleverd

Systeemvereisten

Gegevenscompressie

#### **Hoofdstuk 2: Stuurprogramma's installeren**

Locatie van stuurprogramma's voor systemen met Intel-processoren.

Informatie over stuurprogramma's voor Microsoft Windows NT, Windows 2000, Novell NetWare, Compaq Tru64 UNIX en OpenVMS.

*viii Compaq SDLT 110/220 Drive - Gebruikershandleiding*

#### **Hoofdstuk 3: Bediening van de SDLT 110/220 drive**

Power-On Self-Test

Door Compaq goedgekeurde cartridges

Bediening van de SDLT 110/220 drive

Lampjes en knoppen op het voorpaneel

Schrijfbeveiliging, behandeling en onderhoud van cartridges

#### **Hoofdstuk 4: Problemen oplossen**

Wat u moet doen bij een probleem

Firmware upgraden

#### **Appendix A: Internationale kennisgevingen**

Identificatienummers voor internationale keuringsinstanties Federal Communications Commission Notice Canadian Notice (Avis Canadien) Europese kennisgeving Japanese Notice Taiwanese Notice German Notice **Appendix B: Elektrostatische ontlading**

Aardingsmethoden

#### **Appendix C: Specificaties**

Afmetingen en gewicht

Hoogte

Akoestische emissie

Temperatuur en vochtigheidsgraad

Voedingsvereisten

Ventilatievereisten

#### **Appendix D: Cartridges handmatig verwijderen**

Gereedschappen

Gereedmaken van de SDLT -100/220 drive

Demonteren van de SDLT -100/220 drive

Monteren van de SDLT -100/220 drive

# <span id="page-7-0"></span>**Verwante documenten**

Naast deze handleiding kunnen de volgende documenten van pas komen:

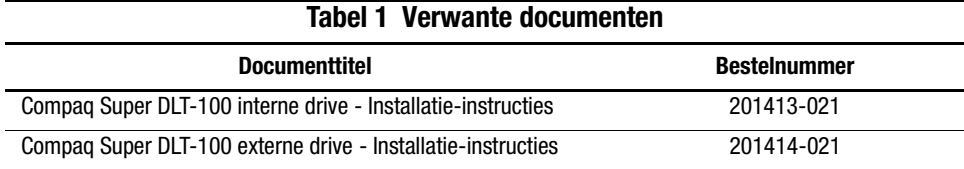

# <span id="page-7-1"></span>**Beoogde doelgroep**

Deze handleiding is bedoeld voor gebruikers die de tapedrive installeren, bedienen of onderhouden.

## <span id="page-8-0"></span>**Ga naar onze website voor de meest recente informatie**

De laatste technische tips en documentatie vindt u op onze website: http://www.compaq.com en http://www.compaq.nl

# <span id="page-8-1"></span>**Tekstconventies**

In dit document worden de volgende conventies gebruikt om de verschillende tekstonderdelen van elkaar te onderscheiden:

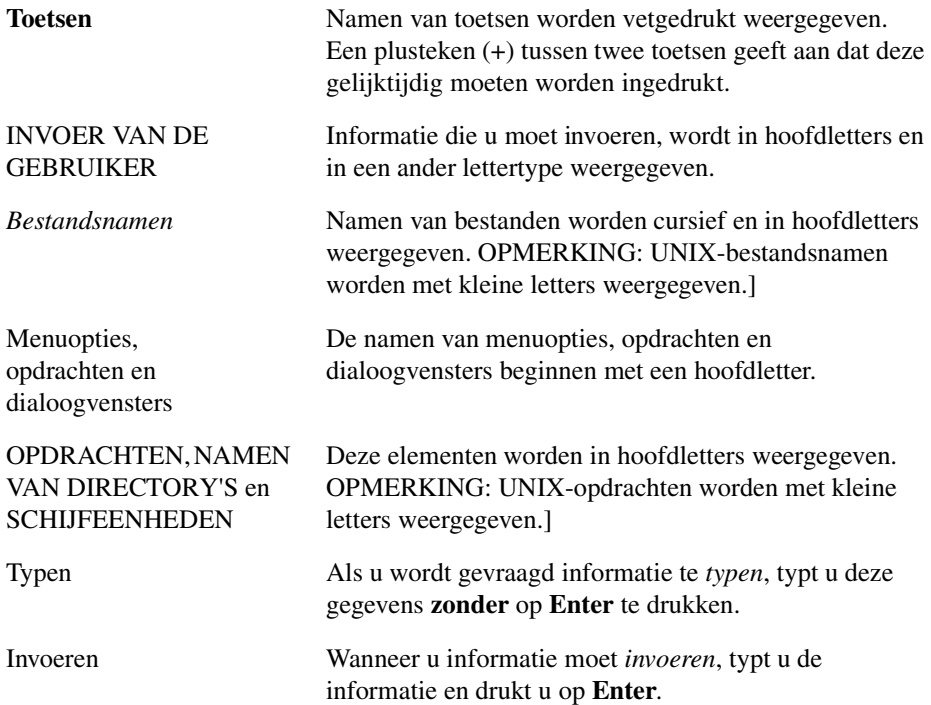

# <span id="page-9-0"></span>**Symbolen in de tekst**

De volgende symbolen kunnen in de tekst van deze handleiding voorkomen. Zij hebben de volgende betekenis.

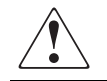

**WAARSCHUWING:** Als u de aanwijzingen na dit kopje niet opvolgt, kan dit leiden tot persoonlijk letsel of levensgevaar.

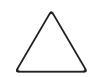

**VOORZICHTIG:** Als u de aanwijzingen na dit kopje niet opvolgt, kan dit leiden tot beschadiging van de apparatuur of verlies van gegevens.

**BELANGRIJK:** Na dit kopje volgt aanvullende uitleg of volgen specifieke instructies.

**OPMERKING:** Na dit kopje volgt commentaar, aanvullende informatie of volgen interessante wetenswaardigheden.

# <span id="page-9-1"></span>**Pictogrammen op apparatuur**

De volgende pictogrammen kunnen zich op plaatsen op de apparatuur bevinden die mogelijk gevaar opleveren.

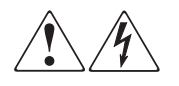

Deze symbolen duiden op het risico van elektrische schokken. U mag het onderhoud aan de ingesloten gedeelten niet zelf uitvoeren. **WAARSCHUWING**: Open dit gedeelte niet om het risico van letsel door elektrische schokken te beperken.

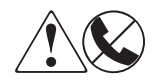

Elke RJ-45-connector met deze pictogrammen geeft een netwerkaansluiting aan.

**WAARSCHUWING**: Steek geen telefoon- of telecommunicatieconnectoren in deze aansluiting, om letsel door elektrische schokken, brand of schade aan apparatuur te beperken.

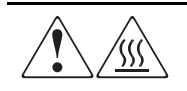

Deze pictogrammen geven aan dat het betreffende oppervlak of onderdeel heet is. Aanraking van dit oppervlak kan letsel veroorzaken. **WAARSCHUWING**: Laat het oppervlak afkoelen voordat u het aanraakt, om het risico van brandwonden te voorkomen.

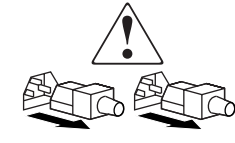

Netvoedingsapparatuur of systemen met deze symbolen hebben meerdere netvoedingsbronnen.

**WAARSCHUWING**: Koppel alle netsnoeren van het systeem los om de voeding geheel uit te schakelen. Zo verkleint u de kans op letsel door elektrische schokken.

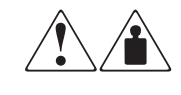

Deze symbolen geven aan dat het product of de assemblage te zwaar is om veilig door één persoon te kunnen worden gedragen. **WAARSCHUWING**: Houd u aan de veiligheidsvoorschriften en de instructies voor het omgaan met de apparatuur, om het risico van lichamelijk letsel of schade aan de apparatuur te voorkomen.

# <span id="page-10-0"></span>**Stabiliteit van het rack**

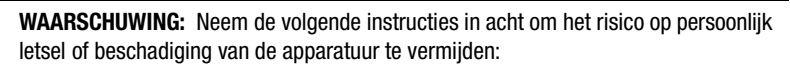

- De stelvoetjes moeten zich op de grond bevinden.
- Het rack moet met het volle gewicht op de stelvoetjes steunen.
- De stabilisatiesteunen moeten aan het rack zijn vastgemaakt als er één rack wordt geïnstalleerd.
- Als u meerdere racks installeert, moeten deze aan elkaar worden gekoppeld.
- Het rack kan instabiel worden als er meerdere componenten tegelijk worden uitgeschoven.

### <span id="page-11-0"></span>**Technische ondersteuning**

Als u een probleem heeft en geen oplossing voor uw probleem in deze handleiding kunt vinden, kunt u op de volgende manieren meer informatie en hulp krijgen.

#### <span id="page-11-1"></span>**Technische ondersteuning van Compaq**

U kunt op twee manieren technische ondersteuning vragen: rechtstreeks bij Compaq of via een geautoriseerde Compaq Business of Service Partner. Voor directe technische ondersteuning kunt u contact opnemen met het Compaq Customer Service Center, tel. 0900-1681616 (Fl. 0,75/min).

Raadpleeg de Amerikaanse Compaq website voor een lijst met telefoonnummers voor wereldwijde ondersteuning door Compaq. Ga hiervoor naar http://www.compaq.com.

U kunt toegang krijgen tot de Compaq website door op het Internet naar deze locatie te gaan: http://www.compaq.com.

Zorg dat u tijdens het gesprek met de technische ondersteuning de volgende informatie bij de hand heeft.

- Registratienummer voor technische ondersteuning (indien van toepassing)
- Serienummer van het product
- Modelnaam en -nummer van het product
- Eventuele foutmeldingen
- Uitbreidingskaarten of extra apparatuur
- Apparatuur of programmatuur van derden
- Type besturingssysteem en versienummer
- Gedetailleerde, specifieke vragen

#### <span id="page-11-2"></span>**Compaq websites**

De Compaq websites bevatten informatie over dit product. Ook kunt u hier de meest recente stuurprogramma's en Flash-ROM-bestanden downloaden. U vindt Compaq op de volgende adressen: http://www.compaq.com en http://www.compaq.nl.

#### <span id="page-12-0"></span>**Geautoriseerde Compaq Business en Service Partner**

U kunt ook technische ondersteuning vragen bij een geautoriseerde Compaq Business of Service Partner. Als u de naam van een geautoriseerde Compaq Business of Service Partner bij u in de buurt wilt weten, gaat u als volgt te werk:

- Bel 0182-565888.
- Ook kunt u de Nederlandse Compaq website raadplegen voor locaties en telefoonnummers.

### <span id="page-12-1"></span>**Revisie-overzicht**

Dit revisie-overzicht bevat een beknopte publicatiegeschiedenis van deze handleiding en geeft de revisieniveaus, publicatiedatums en een overzicht van de wijzigingen.

Het volgende revisie-overzicht vermeldt alle revisies van deze publicatie met ingangsdatum. Het artikelnummer van de publicatie staat in de kolom Revisieniveau, waarbij de laatste vermelding de meest recente revisie is.

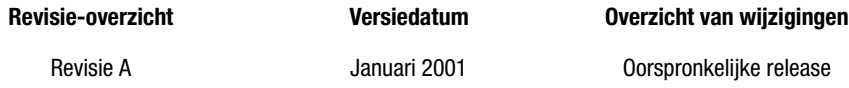

# *Hoofdstuk 1*

# **Inleiding**

<span id="page-13-1"></span><span id="page-13-0"></span>In dit hoofdstuk worden de volgende onderwerpen behandeld:

- Overzicht
- <span id="page-13-7"></span>■ Software die bij de set wordt geleverd:
	- ❏ Cd's met backupsoftware die u kunt uitproberen
	- ❏ Cd met aanvullende stuurprogramma's voor de Compaq tapedrive
	- ❏ Cd met Compaq SmartStartTM en ondersteunende software
	- ❏ Cd Compaq Tape Storage Management Console
	- ❏ Cd Compaq Insight ManagerTM
- Systeemvereisten
- <span id="page-13-4"></span>■ Gegevenscompressie

# <span id="page-13-2"></span>**Overzicht**

<span id="page-13-6"></span><span id="page-13-5"></span><span id="page-13-3"></span>De Compaq SDLT 110/220 tapedrive is een streaming tapedrive met een hoge capaciteit en hoge prestaties, die is ontworpen voor gebruik in combinatie met Compaq *ProLiantTM* servers, Compaq *AlphaServersTM* en OpenSANTM Storage Systems. De tapedrive maakt gebruik van Laser Guided Magnetic Recording (LGMR)-technologie om de hoeveelheid gegevens die op een tape kan worden opgeslagen te optimaliseren.

#### *1–2 Compaq SDLT 110/220 Drive - Gebruikershandleiding*

<span id="page-14-8"></span><span id="page-14-7"></span><span id="page-14-6"></span>De SDLT 110/220 maakt gebruik van een geclusterde, magnetischeweerstandkoptechnologie (MR) ter verbetering van de gegevensdichtheid, van Partial Response Maximum Likelihood (PRML)-technologie voor hogere prestaties en heeft een robuust 'tape buckling' systeem voor extra betrouwbaarheid.

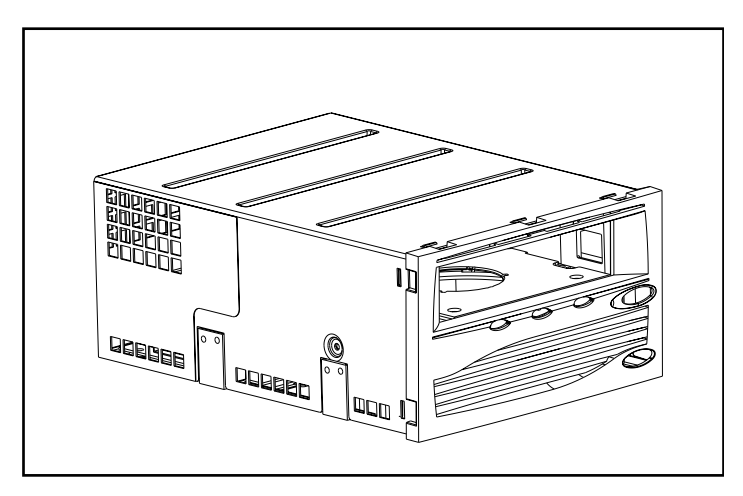

Afbeelding 1–1. Compaq SDLT 110/220 drive

# <span id="page-14-5"></span><span id="page-14-0"></span>**Software die bij de set wordt geleverd**

<span id="page-14-2"></span>De volgende cd-rom's maken deel uit van de SDLT 110/220 drive-set:

- <span id="page-14-3"></span>■ Cd's met backupsoftware die u kunt uitproberen
- <span id="page-14-11"></span><span id="page-14-10"></span><span id="page-14-9"></span><span id="page-14-4"></span><span id="page-14-1"></span>■ Een set hulpprogramma's voor opslag, bestaande uit:
	- ❏ Cd met aanvullende stuurprogramma's voor de Compaq tapedrive
	- ❏ Cd met Compaq SmartStart en ondersteunende software
	- ❏ Cd Compaq Tape Storage Management Console
	- ❏ Cd Compaq Insight Manager

#### <span id="page-15-0"></span>**Cd's met backupsoftware die u kunt uitproberen**

<span id="page-15-5"></span>De set bevat tape-backupsoftware die u kunt uitproberen. Na het evalueren van de software kunt u een softwaresleutel aanschaffen door de instructies op de product-cd te volgen.

**OPMERKING:** Alle softwareconfiguraties en tapebackups blijven behouden nadat de testperiode van 60 dagen is verstreken.

### <span id="page-15-4"></span><span id="page-15-1"></span>**Cd met aanvullende stuurprogramma's voor de Compaq tapedrive**

<span id="page-15-10"></span>De cd met aanvullende stuurprogramma's voor de Compaq tapedrive bevat de meest recente stuurprogramma's van Compaq voor Compaq tapedrives.

#### <span id="page-15-11"></span><span id="page-15-2"></span>**Cd met Compaq SmartStart en ondersteunende software**

<span id="page-15-6"></span>De cd met SmartStart en ondersteunende software bevat verschillende producten die het configureren en onderhouden van servers vereenvoudigen. SmartStart zorgt voor volledig beheer van de server. Het programma configureert Compaq Server Management Agents en andere systeemsoftware.

#### <span id="page-15-3"></span>**Cd Compaq Tape Storage Management Console (TSMC)**

<span id="page-15-12"></span><span id="page-15-9"></span><span id="page-15-8"></span><span id="page-15-7"></span>De cd TSMC biedt programma's voor eenvoudig beheer en onderhoud van Compaq tapedrives. TSMC voert diagnostische tests uit op de SDLT 110/220 drive om problemen op te sporen en te verhelpen. TSMC voert ook firmware-upgrades uit op de SDLT 110/220 drive en biedt een database voor het beheer van firmwareversies. De database voor het beheer van firmwareversies bevat informatie over nieuwe firmware die beschikbaar is voor alle Compaq tapedrives. TSMC vergelijkt de huidige firmwareversie van de SDLT 110/220 drive en zoekt in de database voor het beheer van firmwareversies naar nieuwere firmwareversies. U heeft de optie om de firmwareversie rechtstreeks van de FTP-site van Compaq naar de tapedrive te downloaden. U heeft ook de optie om een firmwareversiebestand rechtstreeks van een lokale of netwerkdrive te downloaden.

### <span id="page-16-3"></span><span id="page-16-0"></span>**Cd Compaq Insight Manager**

Compaq Insight Manager is een applicatie waarmee u op eenvoudige wijze netwerkapparatuur kunt beheren. Compaq Insight Manager biedt zowel uitgebreide informatie over fout-, configuratie- en prestatiebeheer en Asset Management (Inventarisbeheer) als visueel beheer van Compaq apparaten.

## <span id="page-16-11"></span><span id="page-16-1"></span>**Systeemvereisten**

Zie [Tabel 1–1](#page-16-2) voor de aanbevolen controllerinterfaces die kunnen worden gebruikt bij de SDLT 110/220 drive. Installeer en configureer de controller voordat u de drive installeert. Raadpleeg de documentatie bij de controller voor instructies.

[Tabel 1–1](#page-16-2) geeft aan welke categorieën controllers de SDLT 110/220 drive ondersteunen en welke worden aanbevolen.

<span id="page-16-10"></span><span id="page-16-9"></span><span id="page-16-6"></span><span id="page-16-5"></span><span id="page-16-2"></span>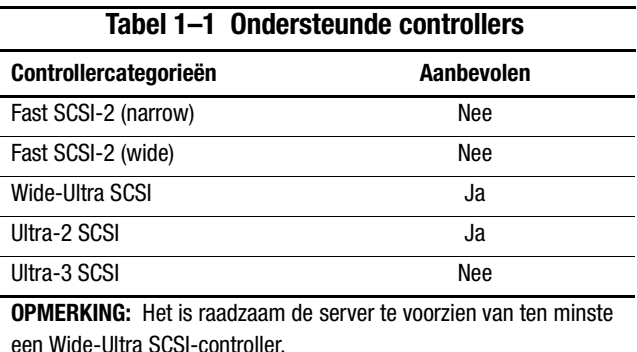

<span id="page-16-8"></span><span id="page-16-7"></span><span id="page-16-4"></span>Een lijst van specifieke controllers en adapters die de SDLT 110/220 drive kunt u vinden op: www.compaq.com

# <span id="page-17-1"></span><span id="page-17-0"></span>**Gegevenscompressie**

<span id="page-17-8"></span><span id="page-17-7"></span>De SDLT 110/220 drive leest en schrijft zowel ongecomprimeerde (standaard) als gecomprimeerde gegevens. De SDLT 110/220 drive heeft een standaardcapaciteit na formatteren van 110 GB en een continue standaardoverdrachtssnelheid van 11 MB/sec.

<span id="page-17-3"></span>In de compressiestand wordt de capaciteit beïnvloed door de mate waarin de gegevens kunnen worden gecomprimeerd. De meeste gegevens kunnen in de verhouding van ongeveer 2:1 worden gecomprimeerd. Op die manier krijgt de SDLT 220/220 drive een gecomprimeerde capaciteit van 220 GB en een overdrachtssnelheid bij gecomprimeerde gegevens van 22 MB/sec.

<span id="page-17-6"></span><span id="page-17-5"></span><span id="page-17-2"></span>Bij levering is de SDLT 110/220 drive ingesteld op gegevenscompressie voor schrijven. In deze stand worden gegevens altijd gecomprimeerd wanneer ze naar tape worden geschreven, maar de drive kan zowel gecomprimeerde als ongecomprimeerde tapes lezen. Om de drive ongecomprimeerde gegevens te laten schrijven, moet de gegevenscompressie-instelling via de software worden gewijzigd. Raadpleeg de documentatie bij de backupsoftware voor de procedure voor het in- en uitschakelen van gegevenscompressie als u de instelling wilt wijzigen.

<span id="page-17-9"></span><span id="page-17-4"></span>**BELANGRIJK:** De capaciteit kan variëren, afhankelijk van de daadwerkelijk opgeslagen gegevens. De overdrachtsnelheid kan variëren, afhankelijk van de werkelijke gegevens, de staat van de media en de mogelijkheden van het systeem en de controllers.

# <span id="page-18-11"></span><span id="page-18-8"></span>*Hoofdstuk 2*

# <span id="page-18-6"></span><span id="page-18-0"></span>**Stuurprogramma's installeren**

<span id="page-18-7"></span><span id="page-18-1"></span>De volgende besturingssystemen ondersteunen de Compaq SDLT 110/220 drive:

- Microsoft Windows NT
- Microsoft Windows 2000
- Novell NetWare
- Compaq *Tru64TM UNIX*
- OpenVMS

<span id="page-18-2"></span>Een bijgewerkte lijst van ondersteunde besturingssystemen vindt u op: www.compaq.com

# **Stuurprogramma's**

<span id="page-18-13"></span><span id="page-18-12"></span><span id="page-18-10"></span><span id="page-18-9"></span><span id="page-18-5"></span><span id="page-18-4"></span><span id="page-18-3"></span>Stuurprogramma's voor systemen met Intel-processoren vindt u op de cd met Compaq SmartStart en ondersteunende software en de cd met aanvullende stuurprogramma's voor tapedrives in de set met hulpprogramma's voor opslag die bij de tapedrive is geleverd. Met SmartStart maakt u de diskettes met ondersteunende software voor specifieke besturingssystemen.

### <span id="page-19-1"></span><span id="page-19-0"></span>**Microsoft Windows NT**

Stuurprogramma's voor SCSI-controllers en tapedrive-hardware vindt u op cd's in de set met hulpprogramma's voor opslag die bij de tapedrive wordt geleverd. Als tegelijkertijd met de tapedrive een SCSI-controller wordt geïnstalleerd, moet het stuurprogramma voor de SCSI-controller worden geïnstalleerd voordat het stuurprogramma voor de tapedrive wordt geïnstalleerd. Stuurprogramma's voor de SCSI-controller bevinden zich op de cd met Compaq SmartStart en ondersteunende software in de set met hulpprogramma's voor opslag, terwijl de stuurprogramma's voor de tapedrive zich bevinden op de cd met aanvullende stuurprogramma's voor tapedrives of bij het besturingssysteem. De cd met Compaq SmartStart en ondersteunende software wordt ook geleverd bij alle Compaq ProLiant servers. De ondersteunende software kunt u bovendien downloaden vanaf de Compaq website. Raadpleeg de installatiehandleiding bij de backupprogrammatuur voor informatie over vereiste software.

U installeert de stuurprogramma's voor de SCSI-controller als volgt:

- 1. Meld u aan als beheerder.
- 2. Plaats de cd met Compaq SmartStart en ondersteunende software, versie 4.9 of hoger in de cd-rom-drive.
- 3. Wanneer het scherm met de licentieovereenkomst verschijnt, klikt u op I Agree en op OK om door te gaan. Het scherm System Utilities (Hulpprogramma's) verschijnt.
- 4. Klik één keer op het pictogram Install Compaq Server Support Paq om dit te markeren en klik op OK. Het scherm Compaq Server Support Setup for Windows NT verschijnt.
- 5. Zoek met de schuifbalk de regelitems die betrekking hebben op SCSI-controllers. Klik op het pictogram dat hoort bij het stuurprogramma van de SCSI-controller dat wordt geïnstalleerd. Klik op Help als u nadere informatie wilt hebben over het geselecteerde controllerstuurprogramma. Klik vervolgens op Update.
- 6. Let op dat het juiste controllerstuurprogramma wordt bijgewerkt en sluit het hulpprogramma af.
- 7. Mogelijk moet het systeem opnieuw worden gestart om de wijzigingen van kracht te laten zijn.

## <span id="page-20-0"></span>**Microsoft Windows 2000**

Stuurprogramma's voor SCSI-controllers en tapedrive-hardware vindt u op cd's in de set met hulpprogramma's voor opslag die bij de tapedrive wordt geleverd. Als tegelijkertijd met de tapedrive een SCSI-controller wordt geïnstalleerd, moet het stuurprogramma voor de SCSI-controller worden geïnstalleerd voordat het stuurprogramma voor de tapedrive wordt geïnstalleerd. Stuurprogramma's voor de SCSI-controller bevinden zich op de cd met Compaq SmartStart en ondersteunende software in de set met hulpprogramma's voor opslag, terwijl de stuurprogramma's voor de tapedrive zich bevinden op de cd met aanvullende stuurprogramma's voor tapedrives of bij het besturingssysteem. De cd met Compaq SmartStart en ondersteunende software wordt ook geleverd bij alle Compaq ProLiant servers. De ondersteunende software kunt u bovendien downloaden vanaf de Compaq website. Raadpleeg de installatiehandleiding bij de backupprogrammatuur voor informatie over vereiste software.

U installeert de stuurprogramma's voor de controller als volgt:

- 1. Meld u aan als beheerder.
- 2. Plaats de cd met Compaq SmartStart en ondersteunende software, versie 4.9 of hoger in de cd-rom-drive.
- 3. Wanneer het scherm met de licentieovereenkomst verschijnt, klikt u op I Agree en op OK om door te gaan. Het scherm System Utilities (Hulpprogramma's) verschijnt.
- 4. Klik één keer op het pictogram Install Compaq Support Paq om dit te markeren en klik op OK. Het scherm Compaq Remote Deployment Utility verschijnt.
- 5. Schakel de juiste selectievakjes in voor het stuurprogramma van de SCSI-controller dat wordt geïnstalleerd. Schakel alle selectievakjes die niet van toepassing zijn uit en klik op Install op de werkbalk.
- 6. Het scherm Installation Results verschijnt, waarin wordt aangegeven of het stuurprogramma voor de SCSI-controller is geïnstalleerd.
- 7. Sluit het scherm Installation Results en sluit het hulpprogramma Compaq Remote Deployment af.

# <span id="page-21-9"></span><span id="page-21-0"></span>**Novell NetWare**

<span id="page-21-13"></span><span id="page-21-11"></span>Stuurprogramma's voor SCSI-controllers en tapedrive-hardware vindt u op cd's met Compaq SmartStart en ondersteunende software in de set met hulpprogramma's voor opslag die bij de tapedrive wordt geleverd. De cd met Compaq SmartStart en ondersteunende software wordt ook geleverd bij alle Compaq ProLiant servers. De ondersteunende software kunt u bovendien downloaden vanaf de Compaq website. Het stuurprogramma voor de tapedrive bevindt zich op de cd met aanvullende stuurprogramma's voor tapedrives of bij het besturingssysteem. Raadpleeg de installatiehandleiding bij de backupprogrammatuur voor informatie over vereiste software.

<span id="page-21-7"></span><span id="page-21-2"></span>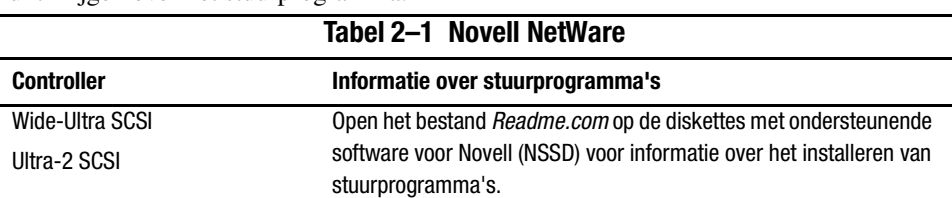

<span id="page-21-10"></span><span id="page-21-3"></span>[Tabel 2–1](#page-21-2) bevat een lijst van ondersteunde controllers en aanwijzingen waar u informatie kunt krijgen over het stuurprogramma:

Laad de juiste stuurprogramma's bij de geïnstalleerde Compaq controller. Er zijn extra stuurprogramma's beschikbaar voor de ondersteuning van de Advanced SCSI Programming Interface (ASPI). Raadpleeg het gedeelte '[Ondersteuning voor ASPI](#page-21-1)' voor meer informatie.

# <span id="page-21-12"></span><span id="page-21-1"></span>**Ondersteuning voor ASPI**

<span id="page-21-6"></span>In het bestand *Readme.com* op de diskette met ondersteunende software voor Novell (NSSD) wordt aangegeven welke stuurprogramma's nodig zijn voor de ondersteuning van ASPI-tapebackupprogramma's.

<span id="page-21-15"></span><span id="page-21-14"></span><span id="page-21-4"></span>Als u een backupprogramma met ASPI gebruikt, zoals ARCserve van Computer Associates of Veritas BackupExec, raadpleegt u de informatie bij de applicatie-NLM om te bepalen of ASPI wordt toegepast.

<span id="page-21-8"></span><span id="page-21-5"></span>De Compaq ASPI-stuurprogramma's, *Cpqsaspi.nlm* Device Driver Functional Specification (DDFS) en *Nwaspi.nlm* NetWare Peripheral Architecture (NWPA), bieden ASPI-ondersteuning voor de Compaq SCSI-architectuur voor applicaties die deze interface vereisen.

Alle benodigde stuurprogramma's voor ASPI-tapeondersteuning staan op de NSSD. De NSSD wordt geleverd bij elke server of kunt u downloaden vanaf de Compaq website: www.compaq.com.

In het bestand *Scsi.rdm* op de NSSD-diskette vindt u volledige instructies voor het laden van deze stuurprogramma's en het oplossen van eventuele problemen.

## <span id="page-22-2"></span><span id="page-22-0"></span>**Compaq Tru64 UNIX**

<span id="page-22-7"></span><span id="page-22-5"></span><span id="page-22-3"></span>Het besturingssysteem Tru64 UNIX maakt gebruik van Dynamic Device Recognition (DDR), met behulp waarvan het besturingssysteem de SDLT 110/220 drive kan herkennen.

Als het Tru64 UNIX-systeem geen DDR-gegevens heeft om de SDLT 110/220 drive te identificeren, stelt het systeem standaard een generieke SCSI-eenheid in en worden de standaardinstellingen van de tapedrive ingesteld.

#### <span id="page-22-6"></span><span id="page-22-1"></span>**DDR-herkenning**

<span id="page-22-4"></span>**OPMERKING:** Vanaf UNIX 5.1 worden de DDR-tabellen gewijzigd. De syntaxis voor tapeopdrachten wordt ook gewijzigd. De volgende voorbeelden geven de nieuwe syntaxis weer.

De SDLT 110/220 drive voorziet in compressie, zodat de opslagcapaciteit voor tapes in feite kan worden verdubbeld wanneer de tapedrive de opdracht heeft ontvangen om compressie in te schakelen. Dit wordt hardwarecompressie genoemd. Hardwarecompressie wordt geregeld door de firmware van de drive en moet worden gebruikt in plaats van de softwarematige compressie waarin soms wordt voorzien door softwareproducten. Raadpleeg de handleiding van de applicatie om erachter te komen hoe de applicatie reageert op hardwarecompressie. De drive krijgt van de gebruiker door middel van schakelingen in hulpprogramma's, zoals tar, de opdracht om hardwarecompressie in te schakelen. (Aanvullende informatie kunt u on line krijgen. Raadpleeg de man pagina's voor tz, file, tar, dump en cpio. Daarnaast kan de man pagina voor ddr.dbase nuttig zijn. Het is de afleiding voor de gehele getallen die bij de onderstaande compressie horen).

#### *2–6 Compaq SDLT 110/220 Drive - Gebruikershandleiding*

#### **Compressie inschakelen**

In de volgende gedeelten worden twee voorbeelden gegeven van het inschakelen van compressie met behulp van de opdracht tar.

#### <span id="page-23-1"></span>**Voorbeeld 1**

Een voorbeeld van het inschakelen van compressie met behulp van de opdracht tar is:

\$tar cvf /dev/tape/tape5\_d? bestandsnaam.txt

Waarbij:

- tape5 = de tapedrive dat het systeem kent (weergegeven in de bestandsopdracht, in dit geval tape-eenheid 5).
- $\blacksquare$  ? = 0, 2, 4 of 6 ervoor zorgen dat hardwarecompressie wordt uitgeschakeld (zie de beschrijving van de SDLT 110/220 in het on line bestand ddr.dbase).
- $\blacksquare$  ? = 1, 3, 5 of 7 ervoor zorgen dat hardwarecompressie wordt ingeschakeld.

#### **Zie voorbeeld 2**

Nog een voorbeeld van het inschakelen van compressie met behulp van de opdracht tar is:

\$tar cvf /dev/tape/tape5c bestandsnaam.txt

Waarbij:

- tape5 = de tapedrive dat het systeem kent (weergegeven in de bestandsopdracht, in dit geval tape-eenheid 5).
- $\blacksquare$  c = compressie inschakelen.

#### <span id="page-23-0"></span>**Compressie uitschakelen**

Met de volgende opdracht wordt hardwarecompressie uitgeschakeld:

<span id="page-23-2"></span>\$tar cvf /dev/tape/tape5 bestandsnaam.txt

De meest recente UNIX-patches vindt u op: www.support.compaq.com/patches/

# <span id="page-24-5"></span><span id="page-24-0"></span>**OpenVMS**

<span id="page-24-3"></span>Het besturingssysteem OpenVMS maakt gebruik van DDR voor lokaal aangesloten SCSI-drives, met behulp waarvan het besturingssysteem de SDLT 110/220 drive kan herkennen. Met behulp van herkenning van de SDLT 110/220 drive is het mogelijk niet-standaardinstellingen, zoals de densiteitsinstelling, te gebruiken.

DDR voor de SDLT 110/220 wordt niet ondersteund voor SCSI-stuurprogramma's op een clientnode in een OpenVMS-cluster die gebruikmaakt van versie 7.2-1 of lager. Als de SDLT 110/220 drive wordt aangesloten op een dergelijke client, wordt op dat clientsysteem standaard een generieke SCSI-eenheid ingesteld en worden de standaardinstellingen gebruikt.

De SDLT 110/220 drive voorziet in compressie (die bij OpenVMS 'compaction' wordt genoemd), zodat de opslagcapaciteit voor tapes in feite kan worden verdubbeld wanneer de SDLT 110/220 drive de opdracht heeft ontvangen om compaction in te schakelen. Dit wordt hardwarecompaction genoemd en moet worden gebruikt in plaats van de softwarematige compaction waarin soms wordt voorzien door softwareproducten. De SDLT 110/220 drive krijgt van de gebruiker de opdracht hardwarecompaction in te schakelen met behulp van de opdrachten OpenVMS INITIALIZE en MOUNT. (Zie deze twee opdrachten met behulp van Open VMS help vanaf de \$-prompt).

De notatie voor de opdracht INITIALIZE is:

**INITIALIZE** 

<span id="page-24-4"></span><span id="page-24-2"></span>/MEDIA\_FORMAT

<span id="page-24-1"></span>/MEDIA\_FORMAT=[NO]COMPACTION

De opdracht INITIALIZE bepaalt of gegevensrecords automatisch worden gecomprimeerd en in blokken worden samengebracht op een apparaat dat gegevenscompressie ondersteunt. Gegevenscompressie en recordblokken vergroten de hoeveelheid gegevens die kan worden opgeslagen op een tapecartridge.

**OPMERKING:** Zodra gegevenscompressie is in- of uitgeschakeld voor een bepaalde cartridge, geldt deze status voor de gehele cartridge.

De notatie voor de opdracht MOUNT is:

MOUNT

/MEDIA\_FORMAT

**COMPACTION** 

#### *2–8 Compaq SDLT 110/220 Drive - Gebruikershandleiding*

#### <span id="page-25-2"></span><span id="page-25-0"></span>**Voorbeeld 1**

\$ MOUNT/FOREIGN/MEDIA\_FORMAT=COMPACTION MKA400: BOOKS

Met deze opdracht wordt een externe initialisatie uitgevoerd van een tape met gegevenscompressie en recordblokken ingeschakeld, en wordt de logische naam BOOKS aan de tape toegewezen.

#### <span id="page-25-1"></span>**Voorbeeld 2**

\$ INIT/MEDIA\_FORMAT=NOCOMPACTION MKA400: BOOKS \$ MOUNT/MEDIA\_FORMAT=COMPACTION MKA400: BOOKS

Met deze opdracht MOUNT wordt een poging gedaan een Files-11 initialisatie uit te voeren van een tape met het label BOOKS met gegevenscompressie en recordblokken ingeschakeld. Omdat de tape is geïnitialiseerd met compressie uitgeschakeld, heeft de MOUNT-qualificatie /MEDIA\_FORMAT=COMPACTION geen effect.

# *Hoofdstuk 3*

# <span id="page-26-1"></span><span id="page-26-0"></span>**Bediening van de SDLT 110/220 drive**

In dit hoofdstuk worden de volgende onderwerpen behandeld:

- Power-On Self-Test
- Door Compaq goedgekeurde cartridges
- Bediening van de SDLT 110/220 tapedrive
- Lampjes en knoppen op het voorpaneel
- Cartridge tegen schrijven beveiligen
- <span id="page-26-2"></span>■ Behandeling en opslag van cartridges

## <span id="page-26-3"></span>**Power-On Self-Test**

Wanneer de voeding voor het eerst wordt ingeschakeld, voert de SDLT 110/220 tapedrive een Power-On Self-Test (POST) uit. Nadat de drive is ingeschakeld, knippert het groene lampje terwijl de POST wordt uitgevoerd. Wanneer het groene lampje blijft branden, is de drive gereed voor gebruik.

**OPMERKING:** Als het oranje lampje brand, is er een probleem geconstateerd. Zie hoofdstuk 4, 'Problemen oplossen'.

# <span id="page-27-0"></span>**Door Compaq goedgekeurde cartridges**

<span id="page-27-4"></span>[Tabel 3–1](#page-27-1) bevat een lijst van door Compaq goedgekeurde cartridges:

<span id="page-27-1"></span>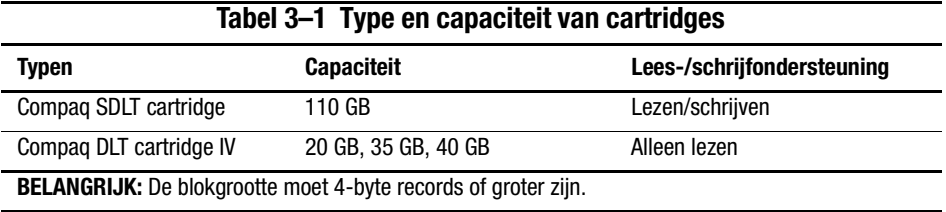

[Tabel 3–2](#page-27-2) bevat een lijst van artikelnummers van mediasets:

#### <span id="page-27-3"></span><span id="page-27-2"></span>**Tabel 3–2 Artikelnummers van mediasets**

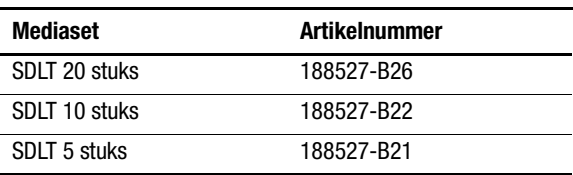

# <span id="page-28-4"></span><span id="page-28-0"></span>**Bediening van de SDLT 110/220 drive**

### <span id="page-28-6"></span>**Cartridge laden**

<span id="page-28-1"></span>Duw de cartridge volledig in de drive, zoals weergegeven in afbeelding 3-1.

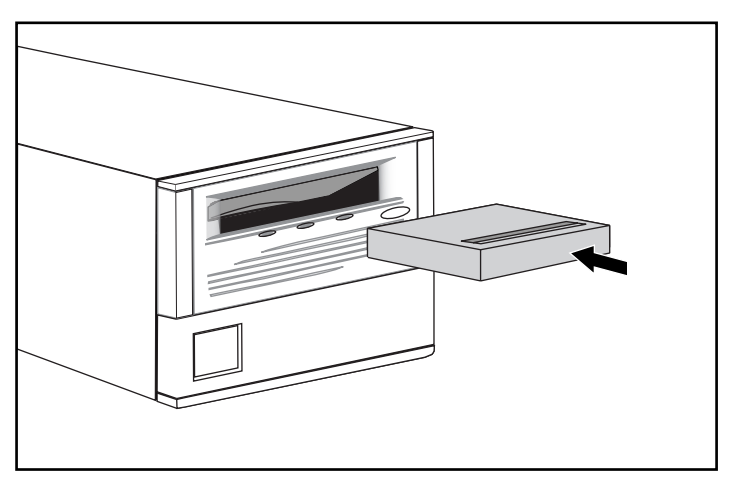

Afbeelding 3–1. Reeks cartridges laden

<span id="page-28-3"></span>Nadat een cartridge is geplaatst, begint het initialisatieproces voor de cartridge en knippert het groene lampje. Wanneer de cartridge bij de begin-van-de-tape (BOT)-markering is gekomen, blijft het groene lampje branden. De cartridge is nu gereed voor gebruik.

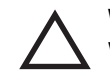

<span id="page-28-10"></span><span id="page-28-9"></span><span id="page-28-8"></span><span id="page-28-5"></span>**VOORZICHTIG:** Als u een eerder gebruikte cartridge opnieuw gebruikt en u schrijft vanaf BOT, gaan alle eerder opgeslagen gegevens verloren.

### <span id="page-28-7"></span>**Cartridge verwijderen**

<span id="page-28-2"></span>Als u een cartridge wilt verwijderen, drukt u op de **eject**knop of geeft u een ejectopdracht in de applicatie.

# <span id="page-29-8"></span><span id="page-29-0"></span>**Lampjes en knoppen op het voorpaneel**

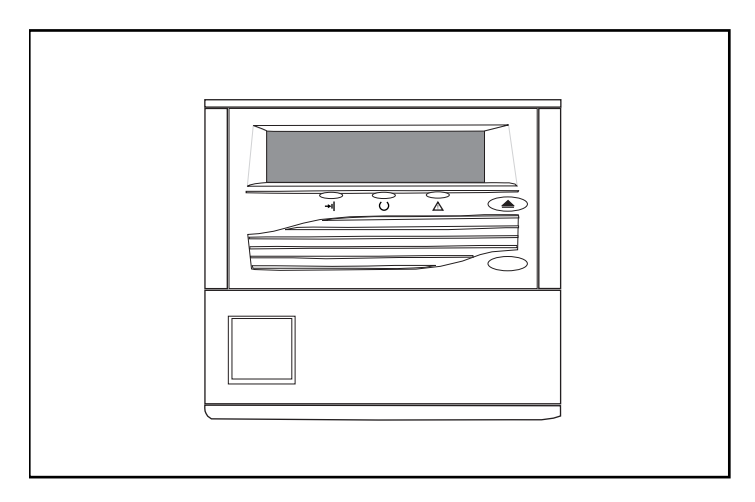

<span id="page-29-3"></span>Afbeelding 3–2. Indeling van het voorpaneel

[Tabel 3–1](#page-29-1) bevat een lijst van lampjes op het voorpaneel.

<span id="page-29-7"></span><span id="page-29-6"></span><span id="page-29-1"></span>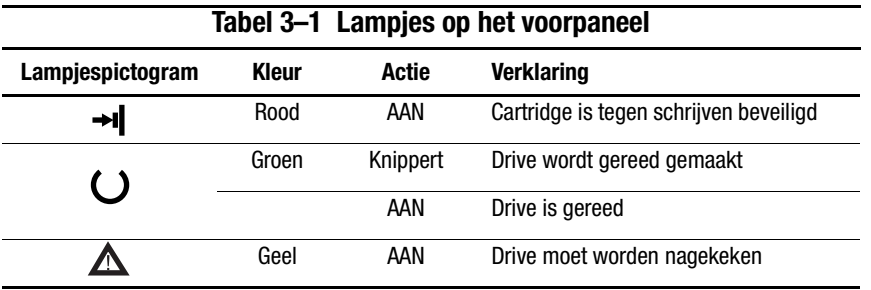

[Tabel 3–2](#page-29-2) toont de knop op het voorpaneel.

<span id="page-29-5"></span><span id="page-29-4"></span><span id="page-29-2"></span>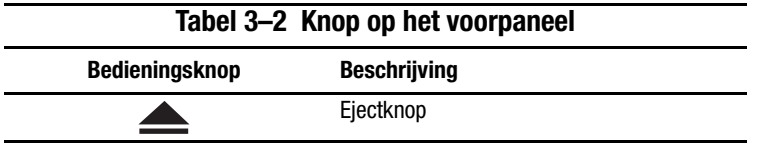

# <span id="page-30-2"></span><span id="page-30-0"></span>**Cartridge tegen schrijven beveiligen**

De cartridge is voorzien van een schrijfbeveiligingsschakelaar om ongewenst verlies van gegevens te voorkomen. Voordat u de cartridge in de drive laadt, plaatst u de schrijfbeveiligingsschakelaar aan de voorkant van de cartridge in de gewenste positie. Afbeelding 3-3 geeft het gebruik van de schrijfbeveiligingsschakelaar weer. Schuif de schakelaar naar links  $\bullet$  als u de tape tegen schrijven wilt beveiligen en naar rechts  $\bullet$ als naar de tape mag worden geschreven.

Als u de schrijfbeveiligingsschakelaar van de cartridge naar links plaatst terwijl de cartridge zich in de SDLT 110/220 drive bevindt, gaat onmiddellijk het rode lampje branden. Als de drive bezig is met schrijven naar de cartridge, wordt de schrijfbeveiliging pas van kracht wanneer de huidige schrijfopdracht is uitgevoerd.

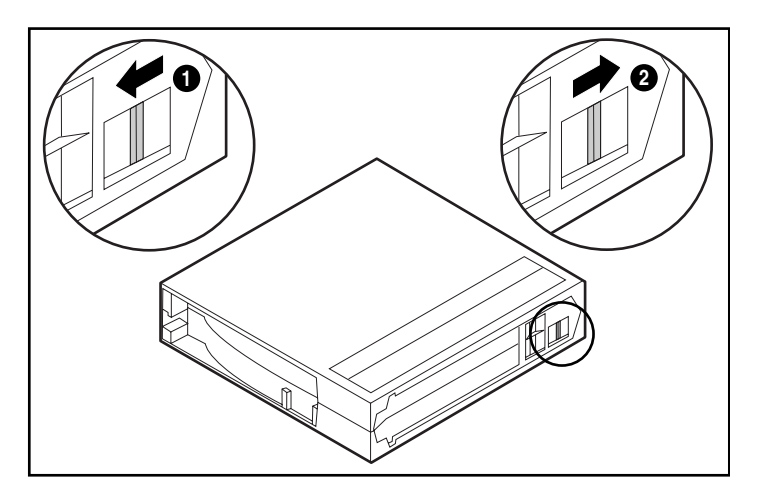

Afbeelding 3–3. Schrijfbeveiligingsschakelaar van de cartridge

# <span id="page-30-1"></span>**Behandeling en opslag van cartridges**

Neem de volgende maatregelen om de levensduur van beschreven en onbeschreven cartridges te verlengen:

- Bewaar cartridges in een schone omgeving.
- Gebruik cartridges bij een temperatuur tussen  $10^{\circ}$ C en  $40^{\circ}$ C.
- Als een cartridge gedurende een bepaalde periode is blootgesteld aan extreme kou of hitte, bewaart u de cartridge gedurende een even lange periode in een ruimte op kamertemperatuur, maximaal 24 uur.
- Bewaar cartridges niet in de buurt van elektromagnetische apparatuur zoals terminals, motoren en video- of röntgenapparatuur. Als u dit wel doet, kan dit gevolgen hebben voor de gegevens op de cartridge.
- Bewaar cartridges in een stofvrije omgeving, waar de relatieve luchtvochtigheid tussen 20 en 80 procent ligt. Bewaar voor een langere levensduur de cartridge bij een relatieve luchtvochtigheid van 40 tot 60 procent.
- <span id="page-31-2"></span><span id="page-31-1"></span>■ Als een cartridge is gevallen of als u vermoedt dat deze is beschadigd, schudt u de cartridge voorzichtig:
	- ❏ Als de cartridge rammelt, is deze beschadigd. Herstel de gegevens op de cartridge op een andere manier dan door gebruik te maken van de SDLT 110/220 tapedrive en gooi de beschadigde cartridge weg.
	- $\Box$  Als de cartridge niet rammelt, controleert u het begin van de tape  $\odot$  in de cartridge. Open hiertoe het klepje aan de achterkant van de cartridge door de klepvergrendeling  $\bullet$  te ontgrendelen. Het begin van de tape moet zich in de positie bevinden zoals aangegeven in afbeelding 3-4.

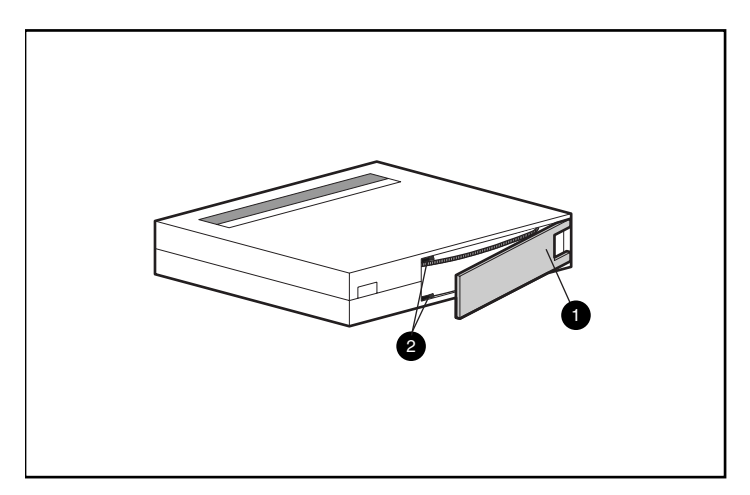

<span id="page-31-0"></span>Afbeelding 3–4. Begin van de tape controleren

■ Cartridges moeten altijd worden bewaard in hun polypropyleen doosje en op hun kant te worden geplaatst, zodat de as van de tape-toevoerspoel evenwijdig staat aan het oppervlak waarop de cartridge rust.

# *Hoofdstuk 4*

# <span id="page-32-1"></span><span id="page-32-0"></span>**Problemen met de SDLT 110/220 drive oplossen**

<span id="page-32-7"></span>In dit hoofdstuk worden de volgende onderwerpen behandeld:

- <span id="page-32-8"></span>■ Wat u moet doen bij een probleem
- <span id="page-32-2"></span>■ Firmware upgraden

# **Wat u moet doen bij een probleem**

<span id="page-32-6"></span><span id="page-32-5"></span><span id="page-32-4"></span>Als de SDLT 110/220 drive uitvalt tijdens de POST of wanneer deze in bedrijf is, kunt u met behulp van [Tabel 4–1](#page-32-3) bepalen wat het probleem is en wat u moet doen. Schakel de SDLT 110/220 drive uit voordat u actie onderneemt.

<span id="page-32-3"></span>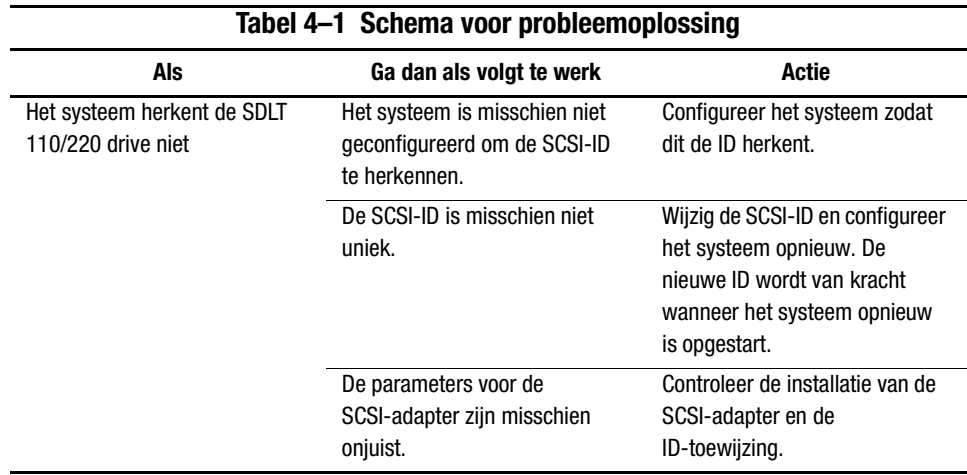

| label 4–1 Schema voor probleemoplossing                        |                                                                                                    |                                                                                                    |
|----------------------------------------------------------------|----------------------------------------------------------------------------------------------------|----------------------------------------------------------------------------------------------------|
| Als                                                            | Ga dan als volgt te werk                                                                                                    | <b>Actie</b>                                                                                                    |
| Het systeem herkent de SDLT<br>110/220 drive niet<br>(vervolg) | De SCSI-signaalkabel is<br>misschien los.                                                                                          | Zorg dat de connector aan beide<br>uiteinden van de kabel goed is<br>aangesloten.                                                                                                    |
|                                                                | De SCSI-bus is misschien niet<br>op de juiste wijze afgesloten.                                                                    | 1. Als de SDLT 110/220 drive<br>het laatste of enige apparaat is<br>op de bus, controleert u of de<br>terminator op de drive is<br>geïnstalleerd.                                                           |
|                                                                |                                                                                                    | 2. Als de SDLT 110/220 drive<br>niet het laatste of enige<br>apparaat is op de bus,<br>controleert u de<br>kabelaansluitingen en zorgt u<br>dat de terminator aan het einde<br>van de bus is geïnstalleerd. |
|                                                                | De SCSI-terminator bevindt zich<br>misschien niet aan het uiteinde<br>van de bus of er zijn meer dan<br>twee terminators aanwezig. | Zorg dat er een terminator is<br>geïnstalleerd aan elk uiteinde<br>van de bus. Eén terminator is<br>gewoonlijk op het systeem<br>geïnstalleerd.                                                             |
|                                                                | De SCSI-bus is misschien<br>te lang.                                                                                               | Beperk de buslengte tot de ANSI<br>SCSI-standaard van 3 m voor<br>een single-ended (SE)-kabel.                                                                                                    |
|                                                                | Er zijn misschien te veel<br>apparaten aangesloten<br>op de bus.                                                                   | Beperk het aantal apparaten<br>op de bus tot acht (zestien voor<br>een wide bus), inclusief de<br>SCSI-controller.                                                                                          |

**Tabel 4–1 Schema voor probleemoplossing**

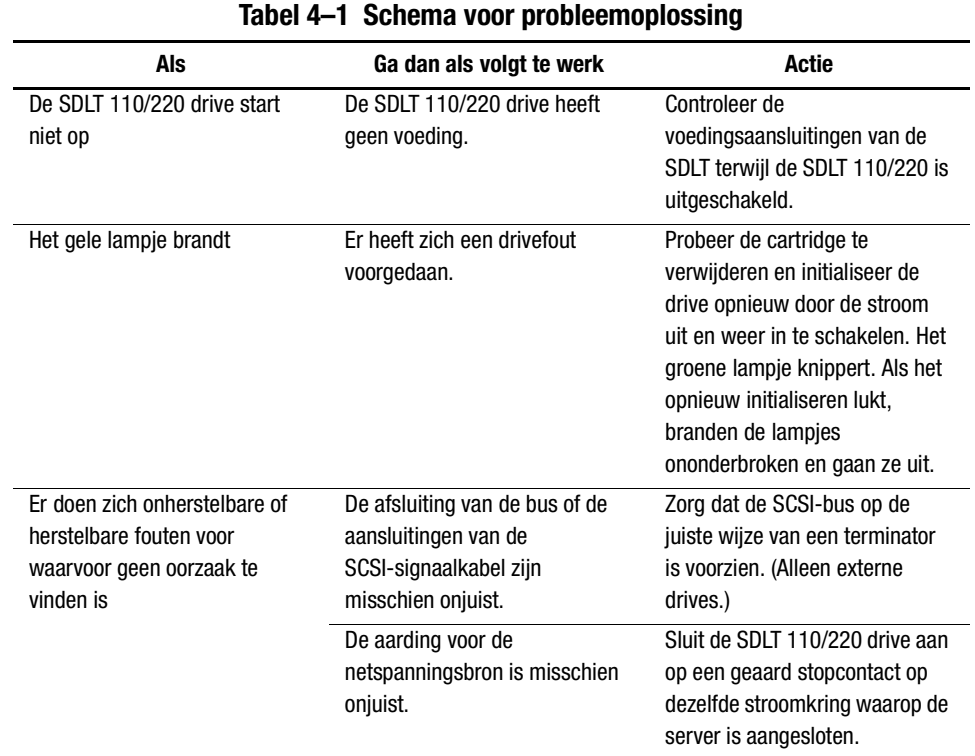

Nadat u heeft gedaan wat vermeld staat in [Tabel 4–1,](#page-32-3) schakelt u de SDLT 110/220 drive in om de POST opnieuw uit te voeren.

# <span id="page-34-0"></span>**Firmware van de SDLT 110/220 drive upgraden**

<span id="page-34-1"></span>De firmware van een SDLT 110/220 drive kunt u op de volgende manieren upgraden:

- <span id="page-34-3"></span>■ Met de TSMC
- <span id="page-34-4"></span>■ Met het hulpprogramma UNIX scu
- <span id="page-34-2"></span>■ Met een Field Upgrade Tape (FUP)
- Met een cartridge

#### <span id="page-35-2"></span><span id="page-35-0"></span>**Firmware upgraden met de TSMC**

U kunt de firmware van de SDLT 110/220 drive upgraden met behulp van de TSMC op systemen met een Intel-processor en Windows NT of Windows 2000. De TSMC is te vinden in de Compaq set met hulpprogramma's voor opslag (SUS) die u bij de SDLT 110/220 drive heeft gekregen of op de Compaq website kunt vinden. Zodra de TSMC op de server is geïnstalleerd, volgt u de procedure voor het upgraden van de firmware van de tapedrive:

- 1. Start de TSMC en selecteer de SDLT 110/220 in de lijst met TSMC-apparaten om het scherm Device Qualifier voor de SDLT 110/220 weer te geven.
- 2. Klik op Download in het scherm SDLT 110/220 Device Qualifier.
- <span id="page-35-1"></span>3. Er wordt gevraagd of u de database voor het beheer van firmwareversies wilt gebruiken. De database voor het beheer van firmwareversies bepaalt of de SDLT 110/220 drive de meest recente firmware gebruikt. Klik op Yes als u de database voor het beheer van firmwareversies wilt gebruiken of op No als u een exemplaar van het bestand met een firmwareversie heeft dat u wilt gebruiken voor de update.
	- ❏ Als u Yes kiest, wordt er een venster geopend waarin de beschikbare firmwareversies staan voor de SDLT 110/220. Als u toegang tot Internet heeft, kunt u het bestand met de firmwareversie ook downloaden van de Compaq website door de gewenste firmwareversie te selecteren en op OK te klikken. Als u geen toegang tot Internet heeft, klikt u op Use Local Media, op OK en selecteert u Browse in het venster Download om de locatie van het versiebestand op een lokale bron te zoeken. U wordt aangeraden de firmwarebestanden te downloaden van het web of een lokale vaste schijf of netwerkschijf en niet van een diskette.
	- ❏ Als u No kiest, wordt het venster Download geopend. U kunt kiezen of u het firmwarebestand wilt downloaden van een lokale bron, zoals een lokale vaste schijf of een netwerkschijf.
- 4. Zodra het firmwarebestand is geselecteerd, klikt u op Download.

**BELANGRIJK:** Onderbreek het downloadproces niet en schakel de voeding van de SDLT 110/220 of de server niet uit. TSMC laat u met een berichtvenster weten wanneer het downloaden is voltooid.

5. Sluit de applicatie TSMC af en open deze opnieuw. Selecteer de SDLT 110/220 in de lijst met TSMC-apparaten om te controleren of de firmwareversie correct is bijgewerkt in het veld Revision Level.

#### <span id="page-36-1"></span>**Firmware upgraden met het hulpprogramma UNIX scu**

<span id="page-36-0"></span>Het standaard hulpprogramma Tru64 UNIX scu vormt de handigste methode voor het upgraden van de firmware van de SDLT 110/220 drive wanneer de tapedrive is aangesloten op een Tru64 UNIX-systeem.

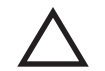

<span id="page-36-2"></span>**VOORZICHTIG:** Wanneer u een firmwareupdate uitvoert, moet redelijke voorzorgsmaatregelen nemen tegen stroomuitval. Tijdens de firmwareupdate, wanneer de nieuwe versie daadwerkelijk wordt geprogrammeerd in de FLASH EEPROM's, leidt een stroomstoring (zonder BUS RESET) ertoe dat de tapedrive onbruikbaar wordt.

- 1. Kijk op de Compaq website (www.compaq.com) wat de huidige firmwareversie is en kopieer de codeversie van de website of ftp.compaq.com website naar de werkdirectory op de UNIX-host. Noteer de bestandsnaam.
- 2. Wacht tot de activiteiten op de tapedrive zijn onderbroken en verwijder de cartridge uit de drive.
- 3. Bepaal de Bus, Target en LUN van de drive op basis van de configuratieoverzichten en controleer dit door het hulpprogramma scu de bussen te laten testen:

scu> scan edt

scu> show edt

- 4. Met de opdracht show edt zorgt u ervoor dat alle SCSI-eenheden worden weergegeven, inclusief de productnamen en firmwareversies. Een SDLT 110/220 drive wordt bijvoorbeeld vermeld als een 'SuperDLT1', gefabriceerd door Compaq, met een viercijferige hexadecimaal getal, zoals '0105', in de rechterkolom. Dit getal is de firmwareversie.
- 5. Wanneer u constateert dat de SDLT 110/220 drive een update nodig heeft, noteert u de Bus-, Target- en LUN-toewijzingen van de drive vanuit de weergave van show edt.

#### *4–6 Compaq SDLT 110/220 Drive - Gebruikershandleiding*

6. Sluit scu logisch aan op de tapedrive met behulp van de Bus/Target/LUN-gegevens:

scu> set nexus bus 1 target 5 LUN 0 (bijvoorbeeld)

scu reageert met een identificatieregel:

scu > device: SuperDLT1, bus 1, Target 5, LUN 0, Type: Sequential Access.

De volgende opdrachten van scu richten zich op het apparaat dat is aangeduid met de opdracht 'set nexus'.

7. Voer de volgende opdracht van scu in om de upgrade uit te voeren:

scu>download [IMAGE\_NAME] save

Het hulpprogramma geeft als resultaat het volgende bericht:

Downloading and saving firmware file 'IMAGE\_NAME' of nnnnnn bytes. Delaying for 120 sec while firmware is saved. Please be patient.

Op een bepaald moment tijdens de upgrade wordt de communicatie met de host onderbroken en kan de voortgang alleen worden afgelezen van de display van de tapedrive. Wanneer de scu>-prompt terugkeert, is de procedure voltooid.

<span id="page-37-3"></span>8. Controleer met behulp van de opdrachten scu> scan edt en scu> show edt of de gewenste code is geladen. De firmwareversie in de rechterkolom wordt gewijzigd.

#### <span id="page-37-2"></span><span id="page-37-0"></span>**Firmware upgraden met een Field Upgrade Tape**

<span id="page-37-1"></span>Op het moment waarop deze handleiding werd geschreven, was de Field Upgrade Tape (FUP)-methode de meest praktische manier van upgraden van firmware in elke SDLT 110/220 drive wanneer deze is aangesloten op een OpenVMS-systeem.

Als u een of meer SDLT 110/220 drives wilt upgraden op een OpenVMS-locatie, gaat u naar de Compaq website: www.compaq.com voor informatie over de meest recente upgrades.

Als u er de voorkeur aan geeft nieuwe firmware te laden via een FUP, vindt u op de Compaq website het artikelnummer en de procedure waarmee u de meest recente versie kunt verkrijgen. Zodra u de FUP-tape heeft, kunt u in het gedeelte 'Firmware upgraden met een cartridge' lezen wat de procedure is.

#### <span id="page-38-0"></span>**Firmware upgraden met cartridge**

**BELANGRIJK:** Neem voor een firmware-upgradecartridge contact op met een geautoriseerde Compaq Service Partner.

De firmware van een SDLT 110/220 drive kunt u upgraden met een firmware-upgradecartridge. Voer de volgende procedure uit om de firmware te upgraden met behulp van een cartridge:

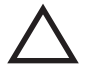

**VOORZICHTIG:** Wanneer u een firmwareupdate uitvoert, moet redelijke voorzorgsmaatregelen nemen tegen stroomuitval. Tijdens de firmwareupdate, wanneer de nieuwe versie daadwerkelijk wordt geprogrammeerd in de FLASH EEPROM's, leidt een stroomstoring (zonder BUS RESET) ertoe dat de tapedrive onbruikbaar wordt.

- 1. Sluit alle cartridgeapplicaties af voordat u doorgaat met de firmware upgrade.
- 2. Plaats het SDLT 110/220 subsysteem in de firmware-updatestand:
	- a. Verwijder eventuele cartridges uit de betreffende SDLT 110/220 drive.
	- b. Druk op de **Eject**knop op het voorpaneel van de SDLT 110/220 drive en houd deze ongeveer zes seconden ingedrukt, totdat het rode lampje knippert ten teken dat het subsysteem van de drive het verzoek om de firmware-updatestand in te schakelen heeft herkend en gereed is om door te gaan.
	- c. Wanneer het rode lampje knippert, laat u de **Eject**knop los. Binnen vier seconden nadat u de **Eject**knop heeft losgelaten, drukt u voor de tweede keer op de knop en laat u deze binnen één seconde weer los.
	- d. Het rode lampje knippert, ten teken dat het cartridge-subsysteem heeft gemerkt dat de firmware-updatestand is geselecteerd.
- 3. Plaats de firmwarecartridge in de drive nadat de firmware-updatestand is geselecteerd. Hierna gebeurt het volgende:
	- ❏ De cartridge wordt automatisch gelezen
	- ❏ De gegevens worden bekeken
	- ❏ Er wordt gecontroleerd of de gegevens een geldige SDLT 110/220 firmwareversie vormen

Als de firmware geldig is, gaat de update automatisch door.

- ❏ Als de drivecode gelijk is aan de cartridge voor de update, wordt op de drivecode geen update uitgevoerd.
- ❏ Als de drivecode anders is, wordt de drivecode bijgewerkt, hetgeen 2 tot 3 minuten duurt. Tijdens het bijwerken van de drivecode knippert het rode lampje.

Wanneer de drivecode is bijgewerkt, wordt de drive opnieuw ingesteld en geïnitialiseerd. Het initialisatieproces wacht totdat de cartridge is teruggespoeld naar het begin van de tape.

Het flash-EEPROM-geheugen van de drive wordt ook automatisch bijgewerkt met de nieuwe firmwareversie. Het rode lampje knippert opnieuw tijdens het bijwerken van de controllerfirmware.

- 4. Wacht totdat het groene lampje brandt.
- 5. Verwijder de firmwarecartridge.

# *Appendix A*

# **Internationale kennisgevingen**

### <span id="page-40-2"></span><span id="page-40-1"></span><span id="page-40-0"></span>**Identificatienummers voor internationale keuringsinstanties**

Ten behoeve van voorgeschreven certificatie en identificatie heeft de your Compaq SDLT 110/220 tapedrive het Compaq productnummer 3306. Het Compaq productnummer voor dit product staat op het productlabel, dat naast het productnummer ook de vereiste conformiteitsverklaringen en informatie bevat. Vermeld altijd dit productnummer wanneer u om informatie over certificatie van dit product vraagt. Dit productnummer moet u niet verwarren met de productnaam of het modelnummer van de SDLT 110/220 tapedrive.

# <span id="page-40-3"></span>**Federal Communications Commission Notice**

Part 15 of the Federal Communications Commission (FCC) Rules and Regulations has established Radio Frequency (RF) emission limits to provide an interference-free radio frequency spectrum. Many electronic devices, including computers, generate RF energy incidental to their intended function and are, therefore, covered by these rules. These rules place computers and related peripheral devices into two classes, A and B, depending upon their intended installation. Class A devices are those that may reasonably be expected to be installed in a business or commercial environment. Class B devices are those that may reasonably be expected to be installed in a residential environment (that is, personal computers). The FCC requires devices in both classes to bear a label indicating the interference potential of the device as well as additional operating instructions for the user.

#### *A–2 Compaq SDLT 110/220 Drive - Gebruikershandleiding*

The rating label on the device shows which class (A or B) the equipment falls into. Class B devices have an FCC logo or FCC ID on the label. Class A devices do not have an FCC logo or FC CID on the label. After the class of the device is determined, refer to the following corresponding statement.

#### <span id="page-41-0"></span>**Class B Equipment**

This equipment has been tested and found to comply with the limits for a Class B digital device, pursuant to Part 15 of the FCC Rules. These limits are designed to provide reasonable protection against harmful interference in a residential installation. This equipment generates, uses, and can radiate radio frequency energy and, if not installed and used in accordance with the instructions, may cause harmful interference to radio communications. However, there is no guarantee that interference will not occur in a particular installation. If this equipment does cause harmful interference to radio or television reception, which can be determined by turning the equipment off and on, the user is encouraged to try to correct the interference by one or more of the following measures:

- Reorient or relocate the receiving antenna.
- Increase the separation between the equipment and receiver.
- Connect the equipment into an outlet on a circuit different from that to which the receiver is connected.
- Consult the dealer or an experienced radio or television technician for help.

#### **Declaration of Conformity for Products Marked with the FCC logo - United States Only**

This device complies with Part 15 of the FCC Rules. Operation is subject to the following two conditions: (1) this device may not cause harmful interference, and (2) this device must accept any interference received, including interference that may cause undesired operation.

For questions regarding your product, contact:

Compaq Computer Corporation P. O. Box 692000, Mail Stop 530113 Houston, Texas 77269-2000

or call 1-800-652-6672 (1-800-OK-COMPAQ). (For continuous quality improvement, calls may be recorded or monitored.)

For questions regarding this FCC declaration, contact:

Compaq Computer Corporation P. O. Box 692000, Mail Stop 510101 Houston, Texas 77269-2000

or call (281) 514-3333.

To identify this product, refer to the Part, Series, or Model number found on the product.

#### <span id="page-42-0"></span>**Modifications**

The FCC requires the user to be notified that any changes or modifications made to this device that are not expressly approved by Compaq Computer Corporation may void the user's authority to operate the equipment.

#### <span id="page-42-1"></span>**Bekabeling**

Connections to external device must be made with shielded cables with metallic RFI/EMI connector hoods in order to maintain compliance with FCC Rules and Regulations.

# <span id="page-42-2"></span>**Canadian Notice (Avis Canadien)**

#### <span id="page-42-3"></span>**Class B Equipment**

This Class B digital apparatus meets all requirements of the Canadian Interference-Causing Equipment Regulations.

Cet appareil numérique de la classe B respecte toutes les exigences du Règlement sur le matériel brouilleur du Canada.

# <span id="page-43-0"></span>**Europese kennisgeving**

Producten met CE-aanduiding voldoen zowel aan de EMC-richtlijn (89/336/EEC) als de Laagspanningsrichtlijn (73/23/EEC) van de Commissie van de Europese Gemeenschap.

Dit betekent dat de producten voldoen aan de volgende Europese normen (tussen haakjes staan de overeenkomstige internationale standaarden):

- EN55022 (CISPR 22): Elektromagnetische interferentie
- EN50082-1 (IEC801-2, IEC801-3, IEC801-4): Elektromagnetische immuniteit
- EN60950 (IEC950): Productveiligheid

### <span id="page-43-1"></span>**Japanese Notice**

ご使用になっている装置にVCCIマークが付いていましたら、次の説明文を お読み下さい。

この装置は、情報処理装置等電波障害自主規制協議会 (VCCI) の基準 に基づくクラスB情報技術装置です。この装置は、家庭環境で使用すること を目的としていますが、この装置がラジオやテレビジョン受信機に近接して 使用されると、受信障害を引き起こすことがあります。 取扱説明書に従って正しい取り扱いをして下さい。

VCCIマークが付いていない場合には、次の点にご注意下さい。

この装置は、情報処理装置等電波障害自主規制協議会 (VCCI) の基準に 基づくクラスA情報技術装置です この装置を家庭環境で使用すると電波 妨害を引き起こすことがあります。この場合には使用者が適切な対策を講ず るよう要求されることがあります。

### <span id="page-43-2"></span>**Taiwanese Notice**

#### 警告使用者:

這是甲類的資訊產品,在居住的環境中使用時,可能 會造成射頻千擾;在這種情況下,便用者會被要求探 取某些滴當的對策。

# <span id="page-44-0"></span>**German Notice**

### <span id="page-44-1"></span>**Acoustic Emissions**

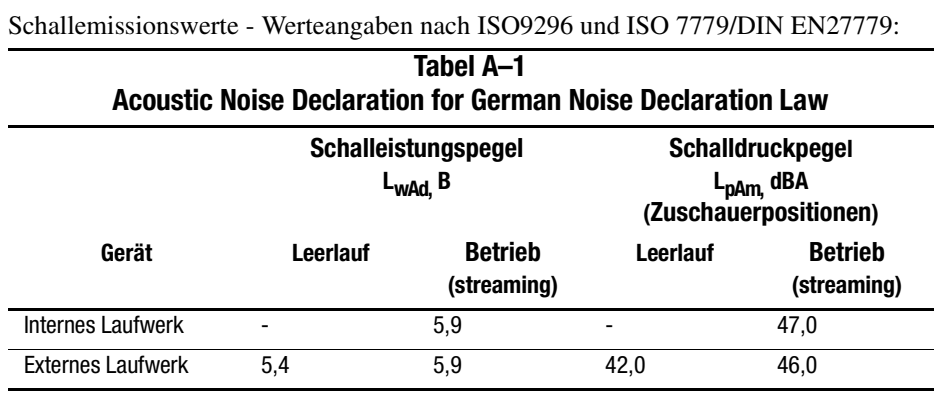

Acoustics - Preliminary declared values per ISO9296 and ISO 7779/EN27779:

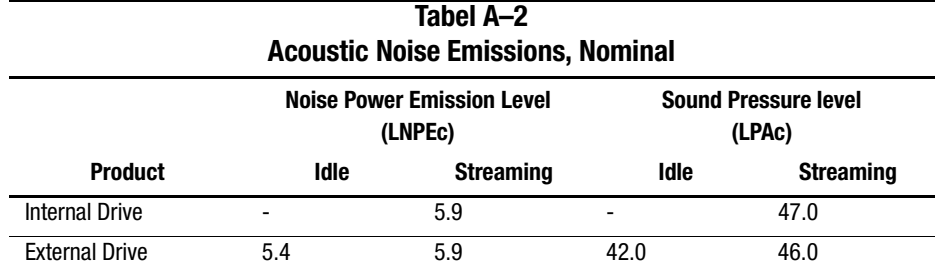

# *Appendix B*

# **Elektrostatische ontlading**

<span id="page-45-1"></span><span id="page-45-0"></span>Houd u bij het installeren van het systeem en het hanteren van de onderdelen aan de volgende richtlijnen om schade aan het systeem te voorkomen. Een ontlading van statische elektriciteit, bijvoorbeeld via een vinger of andere geleider, kan de systeemkaarten of andere gevoelige apparatuur beschadigen. Dit soort schade kan de levensduur van het apparaat bekorten.

Houd u aan de volgende richtlijnen om schade door ontlading van statische elektriciteit te voorkomen:

- Zorg dat u de onderdelen zo weinig mogelijk met de handen aanraakt door onderdelen in de antistatische verpakking te vervoeren en te bewaren.
- Bewaar onderdelen die gevoelig zijn voor elektrostatische ontlading in de verpakking tot ze in een antistatische omgeving komen.
- Leg de onderdelen op een geaard oppervlak voordat u ze uit de verpakking haalt.
- Vermijd aanraking van pinnen, voedingsdraden of circuits.
- Zorg er altijd voor dat u geaard bent als u een component of assemblage aanraakt.

# <span id="page-46-0"></span> **Aardingsmethoden**

Er zijn verschillende methoden waarmee u voor aarding kunt zorgen. Gebruik een of meer van de volgende aardingsmethoden wanneer u onderdelen die gevoelig zijn voor statische elektriciteit aanraakt of installeert:

- Gebruik een polsbandje dat met een aardedraad is verbonden met een geaard workstation of de behuizing van de computer. Polsbandjes zijn flexibele aardingsbandjes met een minimumweerstand van 1 MOhm +/- 10 in de aardedraden. Draag voor een juiste aarding de bandjes strak tegen de huid.
- Gebruik hiel-, teen- of schoenbandjes bij staande workstations. Draag de bandjes om beide voeten wanneer u op geleidende vloeren of antistatische vloermatten staat.
- Gebruik geleidend onderhoudsgereedschap.
- Gebruik een draagbare gereedschapskist met een opvouwbare antistatische werkmat.

Als u niet beschikt over deze hulpmiddelen voor juiste aarding, laat u het onderdeel door een geautoriseerde Compaq Business of Service Partner installeren.

**OPMERKING:** Neem contact op met een geautoriseerde Compaq Business of Service Partner voor meer informatie over statische elektriciteit of hulp bij installatie van onderdelen.

# *Appendix C*

# **Specificaties**

<span id="page-47-1"></span><span id="page-47-0"></span>In deze appendix worden de volgende onderwerpen behandeld:

- Afmetingen en gewicht
- Hoogte
- Akoestische emissie
- Temperatuur en vochtigheidsgraad
- Voedingsvereisten
- Ventilatievereisten

# <span id="page-47-2"></span>**Afmetingen en gewicht**

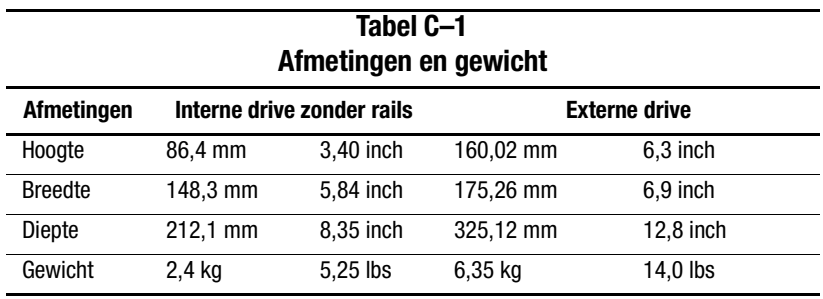

# <span id="page-48-0"></span>**Hoogte**

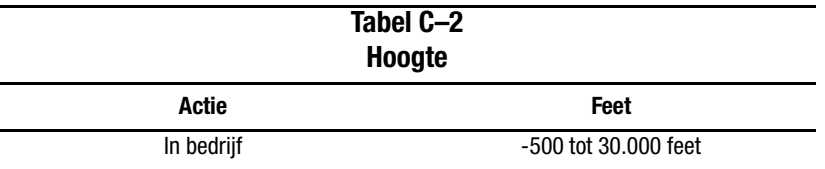

# <span id="page-48-1"></span>**Akoestische emissie**

Akoestiek - Voorlopig geregistreerde waarden conform ISO9296 en ISO 7779/EN27779:

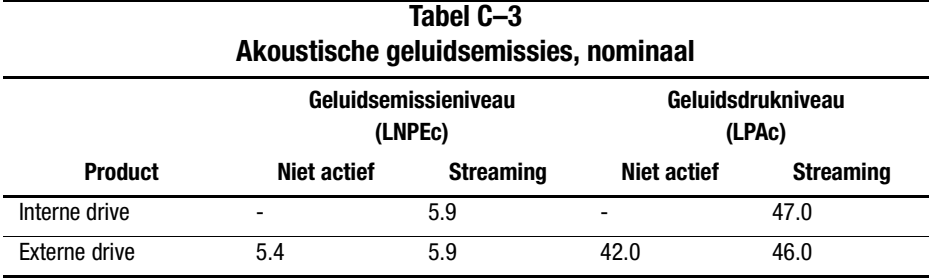

# <span id="page-48-2"></span>**Temperatuur en vochtigheidsgraad**

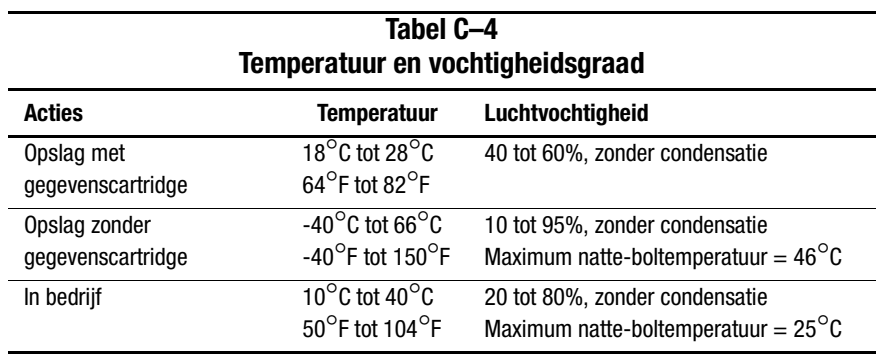

# <span id="page-49-0"></span>**Voedingsvereisten**

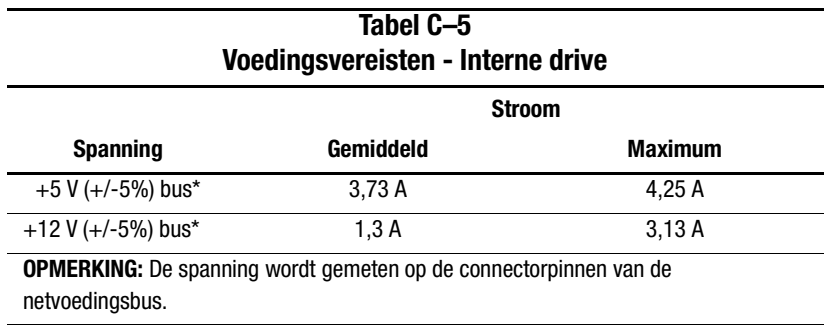

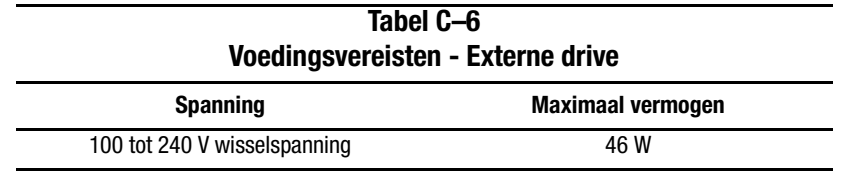

# <span id="page-49-1"></span>**Ventilatievereisten**

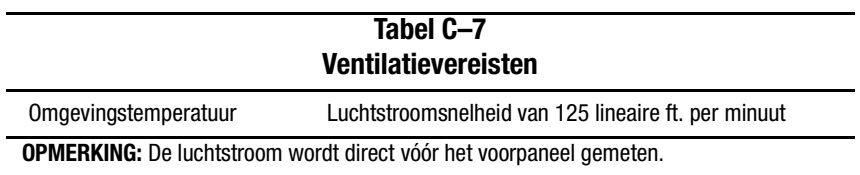

# *Appendix D*

# <span id="page-50-0"></span>**Cartridges handmatig verwijderen**

<span id="page-50-1"></span>Wanneer de normale procedure voor het verwijderen van cartridges niet mogelijk is, moet u de cartridge handmatige verwijderen uit de SDLT 110/220 drive.

In deze appendix worden de volgende onderwerpen behandeld:

- Gereedschappen
- Gereedmaken van de SDLT 110/220 drive
- Demonteren van de SDLT 110/220 drive
	- ❏ Voorpaneel verwijderen
	- ❏ Behuizing verwijderen
	- ❏ Tape terugspoelen in de cartridge
	- ❏ Linkergeleider verwijderen
	- ❏ De voorlooppen van de cartridge-knikgeleider loskoppelen
	- ❏ Cartridge verwijderen
- Monteren van de SDLT 110/220 drive

# <span id="page-51-0"></span>**Gereedschappen**

- Torx T8 schroevendraaier (combinatie elektrisch/handmatig optioneel)
- Pincet

# <span id="page-51-1"></span>**Gereedmaken van de SDLT 110/220 drive**

- 1. Zorg dat de SDLT 110/220 drive is uitgeschakeld.
- 2. Als de SDLT 110/220 drive
	- ❏ een interne drive is, verwijdert u deze uit de behuizing (server, library, enzovoort) en koppelt u de voedings- en SCSI-kabels los;
	- ❏ een externe drive is, koppelt u het netsnoer en de SCSI-kabels los.
- 3. Het voorpaneel, de behuizing en de linkergeleider moeten worden verwijderd om de cartridge eruit te halen. U moet de tape ook helemaal in de cartridge terugspoelen. Zie de volgende gedeelten voor de procedures voor het verwijderen van deze onderdelen en het terugspoelen van de cartridge.

# <span id="page-51-2"></span>**Demonteren van de SDLT 110/220 drive**

In de volgende procedures wordt beschreven hoe u onderdelen van de drive verwijdert om toegang te krijgen tot de cartridge wanneer deze zich in de drive bevindt.

### <span id="page-52-0"></span>**Voorpaneel verwijderen**

Het voorpaneel kan worden verwijderd door tegelijkertijd aan het paneel zelf <sup>3</sup> te trekken en de bevestigingsklemmen <sup>2</sup> in te drukken waarmee het paneel vastzit aan de behuizing van de drive ● (zie [Afbeelding D–1\)](#page-52-1). Het voorpaneel zit met zeven bevestigingsklemmen vast aan de behuizing van de drive.

<span id="page-52-1"></span>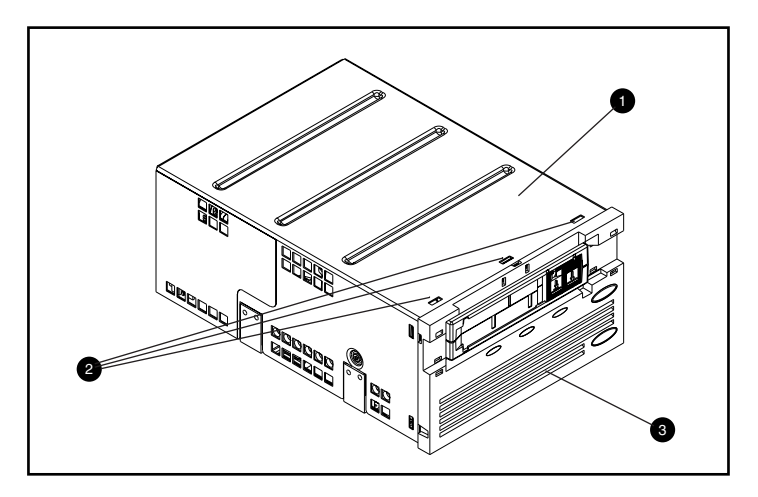

Afbeelding D–1. Voorpaneel verwijderen

#### *D–4 Compaq SDLT 110/220 Drive - Gebruikershandleiding*

#### <span id="page-53-0"></span>**Behuizing verwijderen**

De behuizing van de SDLT 110/220 zit met drie schroeven aan de drive vast. Twee schroeven bevinden zich aan elk van beide zijden van de drive en de derde bevindt zich aan de achterkant. Als u de behuizing wilt verwijderen, verwijdert u alle schroeven $\bullet$  met een Torx T8 schroevendraaier en tilt u de behuizing omhoog (zie [Afbeelding D–2\)](#page-53-1).

<span id="page-53-1"></span>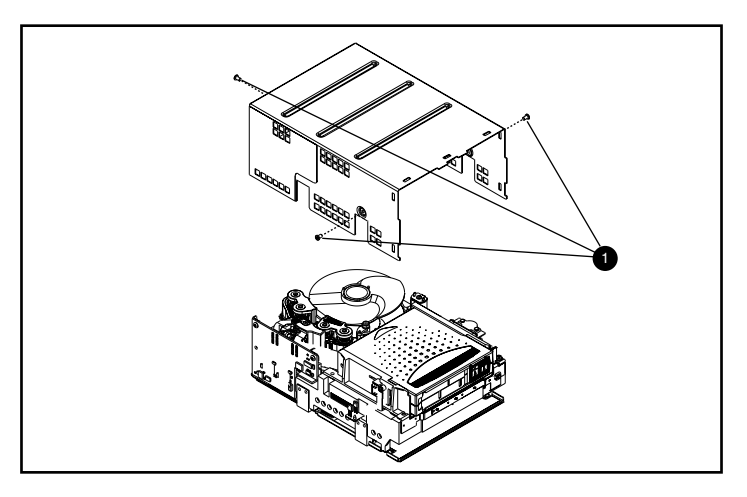

Afbeelding D–2. Behuizing verwijderen

### <span id="page-54-0"></span>**Tape terugspoelen in de cartridge**

De magnetische tape moet geheel worden teruggespoeld in de cartridge voordat u de cartridge uit de drive verwijdert.

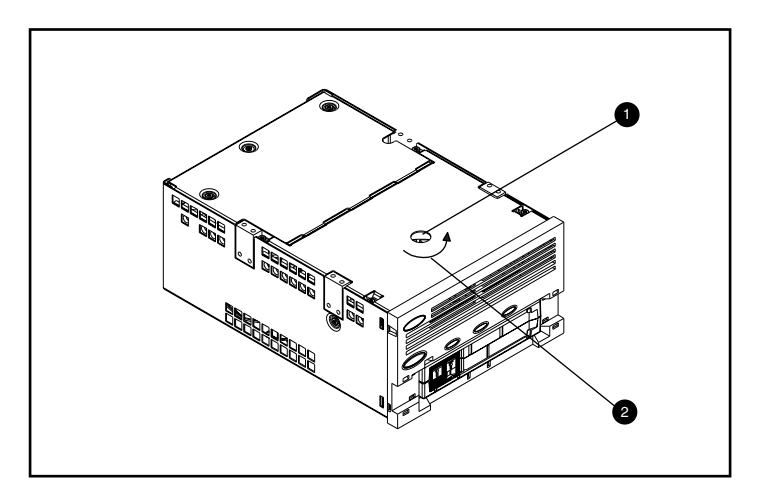

<span id="page-54-1"></span>Afbeelding D–3. Tape terugspoelen in de cartridge

De tape wordt teruggespoeld door via het gat aan de onderkant van de drive (zie [Afbeelding D–3\)](#page-54-1) toegang te krijgen tot de motoras.

U spoelt als volgt de tape terug in de cartridge:

- 1. Keer de drive ondersteboven en leg deze op een harde ondergrond.
- 2. Steek een T8 Torx schroevendraaier in het toegangsgat voor de motoras  $\bullet$ .
- 3. Draai de schroevendraaier linksom <sup>2</sup> totdat de voorloopknikgeleider van de cartridge zich geheel in de cartridge bevindt.

De lineaire tapesnelheid wanneer de tape bijna geheel teruggespoeld is in de cartridge moet ongeveer 6 inches/seconde zijn. De motoras draait met een snelheid van ongeveer 30 rpm (omw./min.). Als het grootste deel van de tape op de spoel van de cartridge is gewonden, hetgeen u kunt zien wanneer de behuizing is verwijderd, is het mogelijk om de tape terug te spoelen met een veel hogere snelheid, die tegen het einde afneemt.

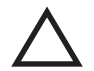

**VOORZICHTIG:** Zet de SDLT 110/220 drive niet op zijn kop wanneer de behuizing is verwijderd.

### <span id="page-55-0"></span>**Linkergeleider verwijderen**

U verwijdert als volgt de linkergeleider:

- 1. Verwijder de twee T8 Torx-schroeven  $\bullet$  (zie [Afbeelding D–4\)](#page-55-1).
- 2. Trek het metalen paneel  $\bullet$  naar de voorkant van de drive, zodat de linkergeleider  $\bullet$ omhoog kan worden getild.
- 3. Aan de linkergeleider is een buigbare schakeling bevestigd die onder de tapedeck past. Leg de linkergeleider  $\bullet$  plat (zoals weergegeven in [Afbeelding D–4\)](#page-55-1) en laat de cartridge in de drive.

<span id="page-55-1"></span>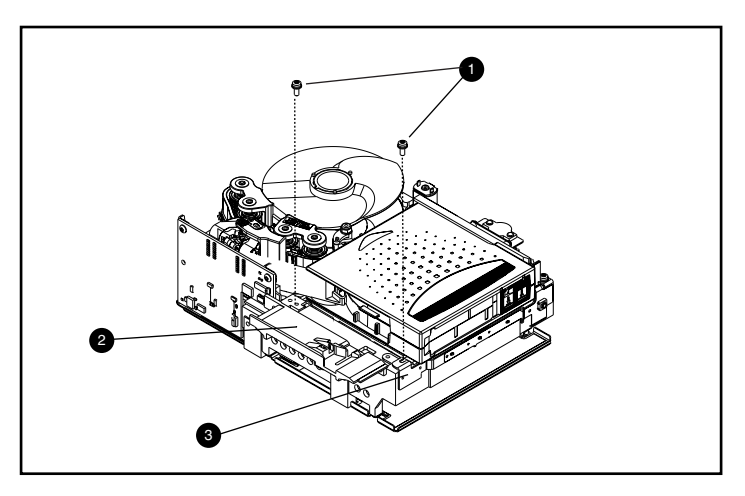

Afbeelding D–4. Linkergeleider verwijderen

### <span id="page-56-0"></span>**De voorlooppen van de cartridge-knikgeleider loskoppelen**

Als u de voorlooppen van de cartridge-knikgeleider  $\bullet$  wilt loskoppelen, gebruikt u een pincet. Plaats de voorlooppen in de haken van de knikgeleider (zie [Afbeelding D–5](#page-56-1) voor de plaats van de knikgeleider).

<span id="page-56-1"></span>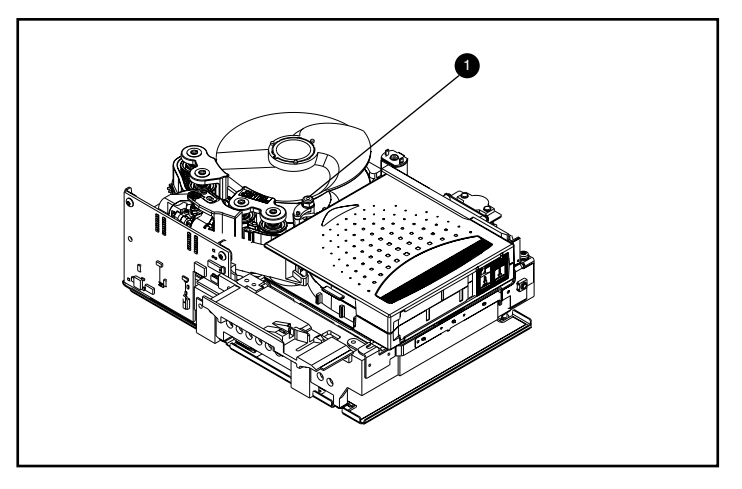

Afbeelding D–5. De voorlooppen van de cartridge-knikgeleider loskoppelen

#### *D–8 Compaq SDLT 110/220 Drive - Gebruikershandleiding*

#### <span id="page-57-0"></span>**Cartridge verwijderen**

De cartridge kan uit de drive worden verwijderd door deze op te tillen in de richting van de linkergeleider en naar achteren (zie [Afbeelding D–6\)](#page-57-2).

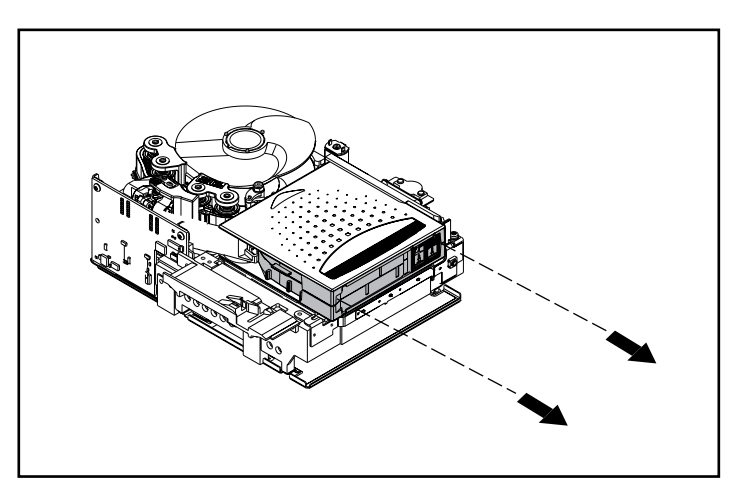

Afbeelding D–6. Cartridge verwijderen

<span id="page-57-2"></span>**OPMERKING:** Het is mogelijk dat u geluid hoort wanneer u de cartridge verwijdert. Dit is het gevolg van het feit dat onderdelen van de cartridge in elkaar grijpen. Dit is normaal en zou geen schade moeten veroorzaken aan de cartridge of de drive.

# <span id="page-57-1"></span>**Monteren van de SDLT 110/220 drive**

Wanneer de cartridge uit de SDLT 110/220 drive is verwijderd, monteert u de drive in de omgekeerde volgorde, waarbij u de schroeven aanhaalt met 5 inch/lbs.

**OPMERKING:** Noteer de symptomen van de oorspronkelijke storing en noteer tevens dat de drive gedemonteerd is om een tape eruit te halen.

# **Index**

#### **A**

Aanvullende stuurprogramma's voor de Compaq tapedrive cd [1-2](#page-14-1), [1-3,](#page-15-4) [2-1](#page-18-3), [2-4](#page-21-3) Afbeeldingen begin van de tape controleren [3-6](#page-31-0) Compaq SDLT 100/200 drive [1-2](#page-14-2) indeling van het voorpaneel [3-4](#page-29-3) reeks cartridges laden [3-3](#page-28-3) Artikelnummers van mediasets [3-2](#page-27-3)

#### **B**

Backupsoftware om uit te proberen [1-2](#page-14-3), [1-3](#page-15-5) Bediening van de SDLT 100/200 drive [3-3](#page-28-4) Bedieningsknop [3-4](#page-29-4) Begin-van-de-tape-markering [3-3](#page-28-5) Beschrijving van SDLT 100/200 [1-1](#page-13-3)

#### **C**

**Cartridge** laden [3-3](#page-28-6) schrijfbeveiliging [3-5](#page-30-2) verwijderen [3-3](#page-28-7) Cartridge is beschadigd [3-6](#page-31-1) Cartridge is gevallen [3-6](#page-31-2) Cartridge laden [3-3](#page-28-6) Cartridge tegen schrijven beveiligen [3-5](#page-30-2) Compaq Insight Manager [1-2](#page-14-4), [1-4](#page-16-3) Compaq SDLT 100/200 drive, afbeelding [1-2](#page-14-2) Compaq Server Management Agents [1-3](#page-15-6)

Compaq Tru64 UNIX DDR [2-5](#page-22-2) DDR-gegevens [2-5](#page-22-3) geen DDR-gegevens [2-5](#page-22-4) Compaq Tru64 UNIX stuurprogramma's [2-5](#page-22-2) Computer Associates ARCserve [2-4](#page-21-4) Controlleraanbevelingen [1-4](#page-16-4) Controllers Fast SCSI-2 (narrow) [1-4](#page-16-5) Fast SCSI-2 (wide) [1-4](#page-16-6) Ultra-2 SCSI [1-4](#page-16-7) Ultra-3 SCSI [1-4](#page-16-8) Wide-Ultra SCSI [1-4](#page-16-9)

#### **D**

DDR [2-5](#page-22-5) herkenning [2-5](#page-22-6) voorbeeld van het uitschakelen van compressie [2-6](#page-23-0) voorbeelden van het inschakelen van compressie [2-6](#page-23-1) Device Driver Functional Specification [2-4](#page-21-5) Diagnostische tests [1-3](#page-15-7) Diskettes met ondersteunende software maken [2-1](#page-18-4) Diskettes met ondersteunende software maken [2-1](#page-18-4) Diskettes met ondersteunende software voor Novell [2-4](#page-21-6) Door Compaq goedgekeurde cartridges [3-2](#page-27-4) Drive valt uit [4-1](#page-32-4) [Dynamic Device Recognit](#page-22-7)ion *zie* DDR

#### **E**

Eerder gebruikte cartridge opnieuw beschrij[ven 3-3](#page-28-8)

Eject knop [3-3](#page-28-9) opdracht [3-3](#page-28-10)

#### **F**

[Field Upgrade T](#page-37-1)ape *zie* FUP Firmware database voor versiebeh[eer](#page-15-8) 1[-3, 4-4](#page-35-1) upgrade met TSMC [1-3](#page-15-9) upgrademethoden [4-3](#page-34-1) Firmware upgraden [4-3](#page-34-1) Firmwar[e upgraden met](#page-37-2) FUP-tape 4-6 hul[pprogramma UNIX scu](#page-35-2) [4-5](#page-36-1) TSMC 4-4 F[UP](#page-34-2) [4-3, 4-6](#page-37-3)

#### **G**

Gegevenscompressie [1-5](#page-17-1) fabrieksinstelling [1-5](#page-17-2) gecompri[meerde capaciteit](#page-17-4) [1-5](#page-17-3) ingeschakeld 1-5 instelling wijzigen [1-5](#page-17-5) overdrachtssnel[heid bij gecomprimeerde](#page-17-6)  gegevens 1-5 standaardcapaciteit na formatteren [1-5](#page-17-7) standaardoverdrachtssnelheid [1-5](#page-17-8)

#### **H**

Hulpprogramma's voor ops[lag](#page-14-5) 1[-2, 2-1](#page-18-5)

#### **I**

Informatie over [stuurprogramma](#page-21-7)'[s voor](#page-21-7) Novell NetWare 2-4 INITI[ALIZE, opdracht in OpenVMS](#page-13-4) [2-7](#page-24-1) Inleiding 1-1

#### **K**

Knop [3-4](#page-29-5) Eject [3-3](#page-28-9)

#### **L**

laatste UNIX-patches [2-6](#page-23-2) Lampje kleuren [3-4](#page-29-6) pictogrammen [3-4](#page-29-7) [Laser Guided Magnetic Record](#page-13-5)[ing](#page-13-6) *zie* LGMR LGMR 1-1

#### **M**

[Magnetische-weerstandsk](#page-14-6)op *zie* MR Microsoft Windows NT stuurprogram[ma's](#page-19-1) 2-2 [MOUNT, opdracht in OpenVMS](#page-14-6) [2-7](#page-24-2) MR 1-2

#### **N**

NetWare Peripheral Architecture [2-4](#page-21-8) Novell NetWare stuurprogramma's [2-4](#page-21-9)

#### **O**

Ondersteunde besturi[ngssystemen voor](#page-18-6) Compaq Tru64 UNIX 2-1 Microsoft Windows 2000 [2-1](#page-18-7) Microsoft Windows NT [2-1](#page-18-7) Novell NetWare [2-1](#page-18-6) OpenVMS [2-1](#page-18-8) Ondersteunde controllers [1-4](#page-16-10) voor Novell NetWare [2-4](#page-21-10) Ondersteunende software [cd](#page-15-10) [1-3,](#page-18-9) [2-1, 2-4](#page-21-11) Ondersteuning ASPI [2-4](#page-21-12) Ondersteuning voor ASPI [2-4](#page-21-12) OpenVMS DDR [2-7](#page-24-3) Initialize, opdracht [2-7](#page-24-4) stuurprogramma's [2-7](#page-24-5) Overdrachtssnelheid, variaties [1-5](#page-17-9) Overzi[cht](#page-13-4) 1-1

#### **P**

[Partial Response Maximum Likelihood](#page-14-7) *zie* PRML POST [4-1](#page-32-5) [Power-On Self-Test](#page-26-3) *zie* POST PRML [1-2](#page-14-8) Probleem bepalen [4-1](#page-32-6) Problemen oplossen [4-1](#page-32-7)

#### **S**

SmartStart [2-1](#page-18-10), [2-4](#page-21-13) SmartStart cd [1-1](#page-13-7), [1-2](#page-14-9), [1-3](#page-15-11) Stuurprogramma's besturingssystemen [2-1](#page-18-11) locatie [2-1](#page-18-12) Stuurprogramma's voor besturingssystemen [2-1](#page-18-11) Stuurprogramma's voor systemen met Intel-processoren [2-1](#page-18-13) Systeemvereisten [1-4](#page-16-11)

#### **T**

Tape Storage Management Console cd [1-2](#page-14-10) Tapebackupapplicaties [2-4](#page-21-14) TSMC [1-2,](#page-14-11) [1-3,](#page-15-12) [4-3](#page-34-3)

#### **U**

UNIX scu, hulpprogramma [4-3](#page-34-4), [4-5](#page-36-2)

#### **V**

Veritas BackupExec [2-4](#page-21-15) Verwijderen, cartridge [3-3](#page-28-7) Voorbeelden van de OpenVMS opdracht MOUNT [2-8](#page-25-2) Voorpaneel knop [3-4](#page-29-8) lampjes [3-4](#page-29-8)

#### **W**

Wat u moet doen bij een probleem [4-1](#page-32-8)